# バージョンアップガイド (Ver.5→Ver.6)

TREND-CORE Ver.5 から Ver.6 への バージョンアップ内容をご紹介しています。

※解説内容がオプションプログラムの説明である場合があります。 ご了承ください。

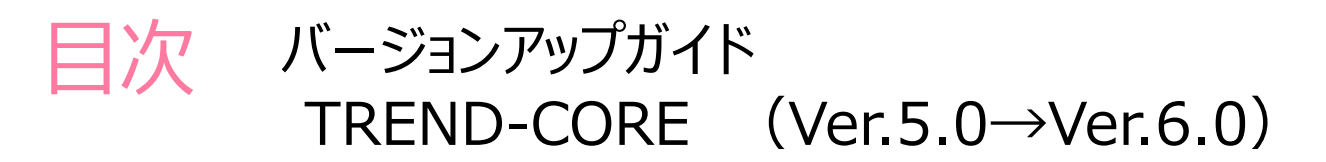

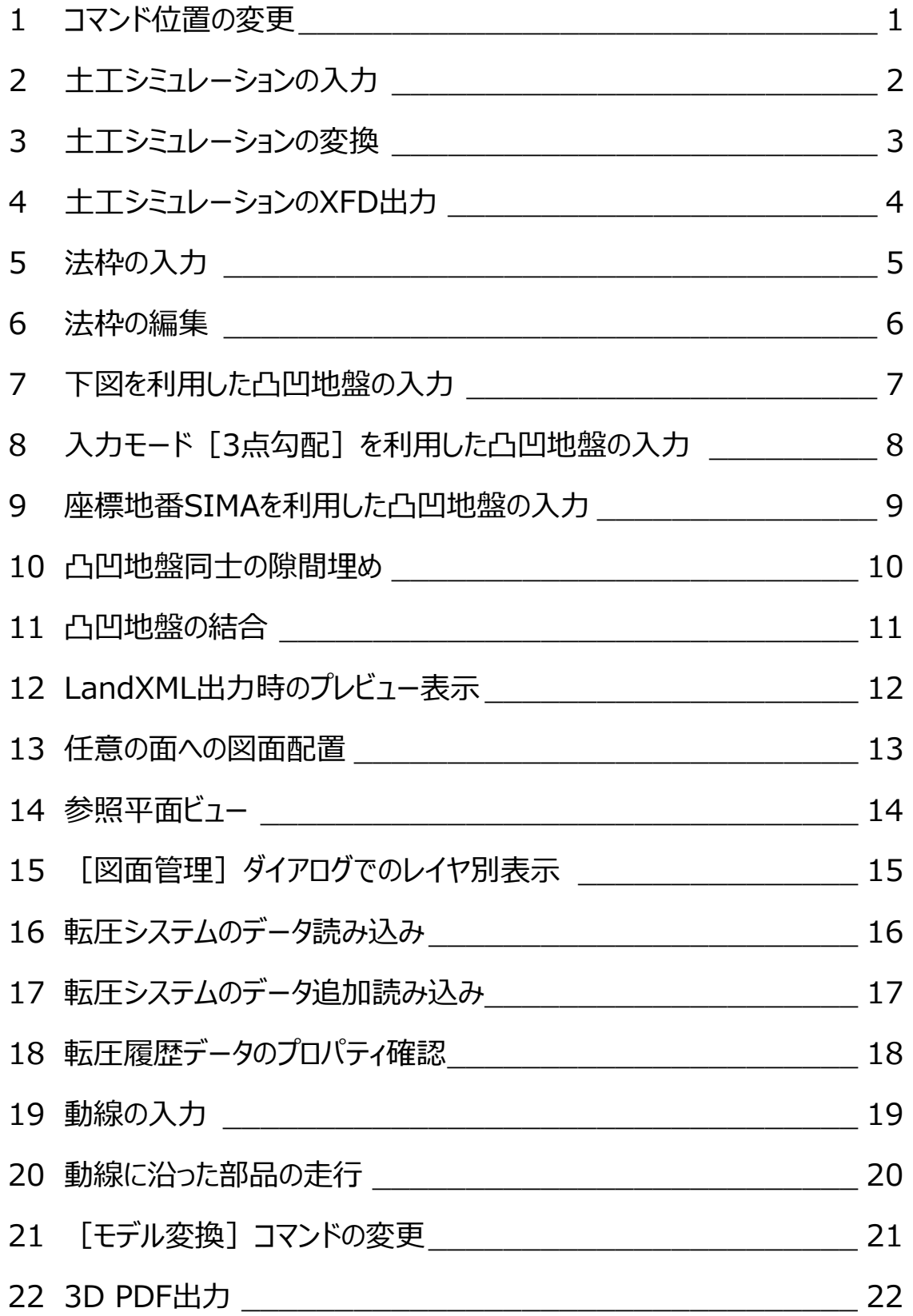

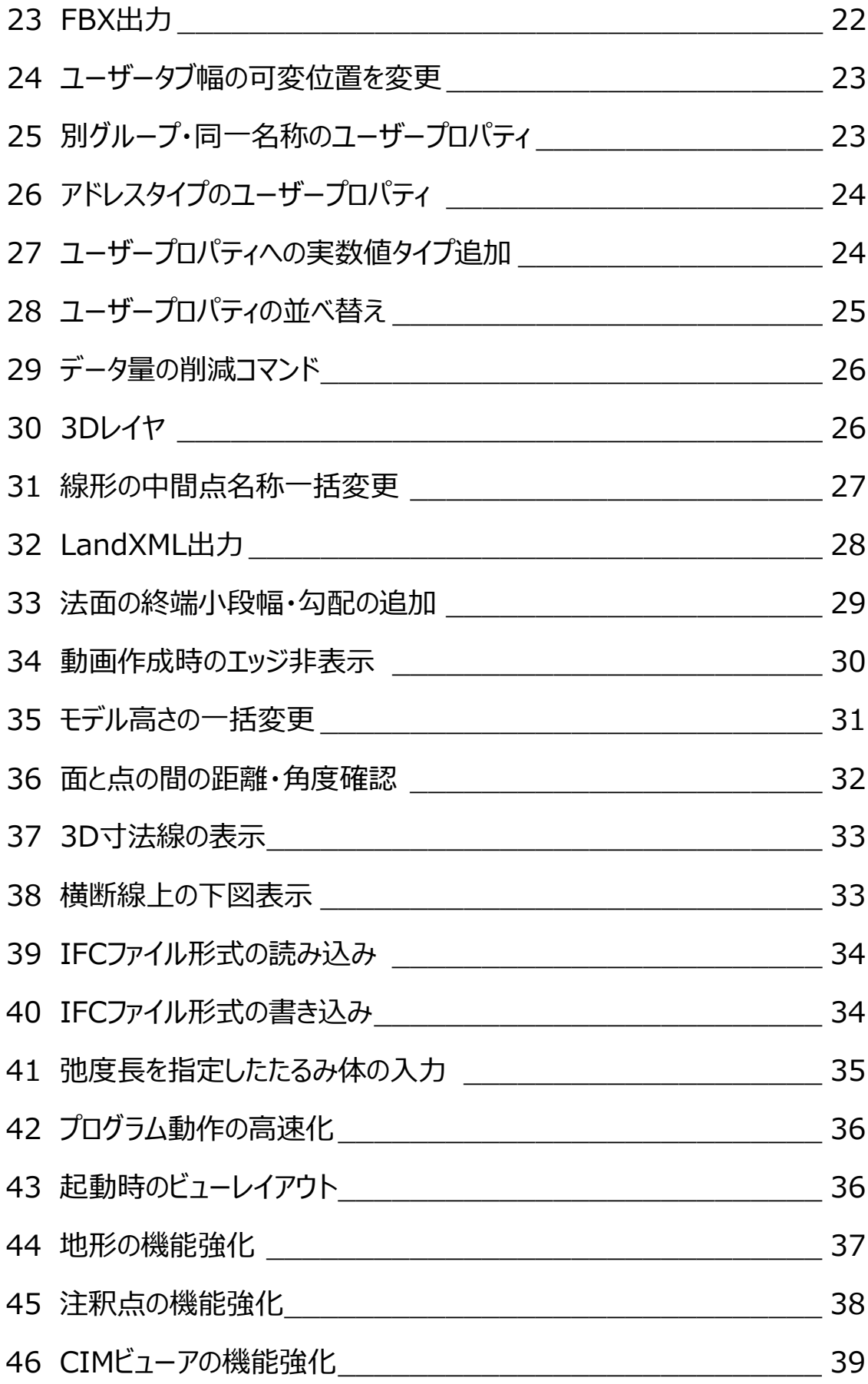

#### **1 コマンド位置の変更**

L

各コマンド位置の変更をおこない、より作業しやすいものにしました。

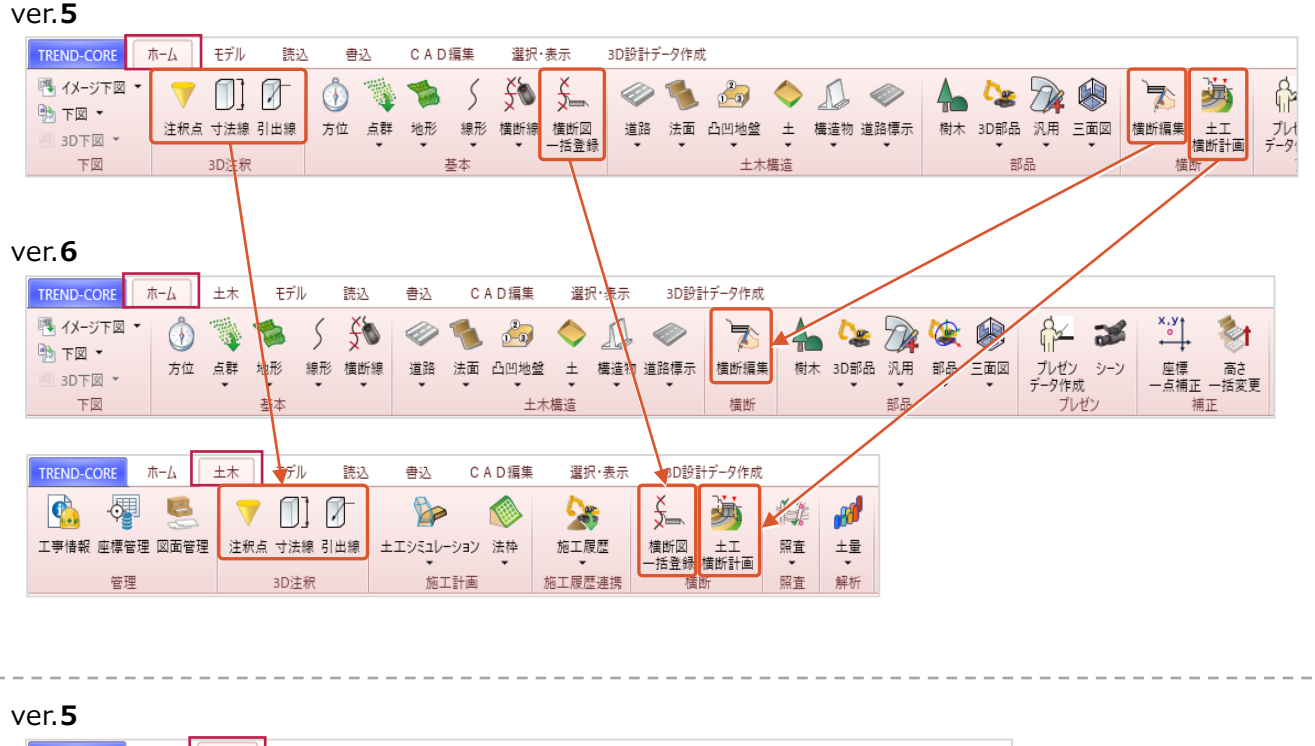

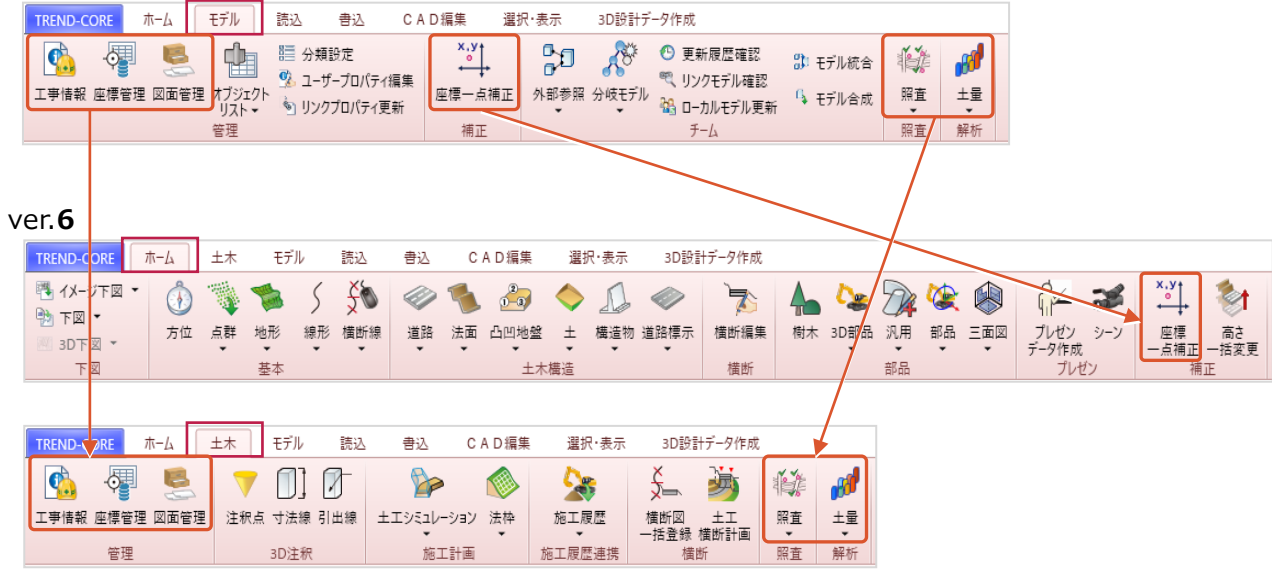

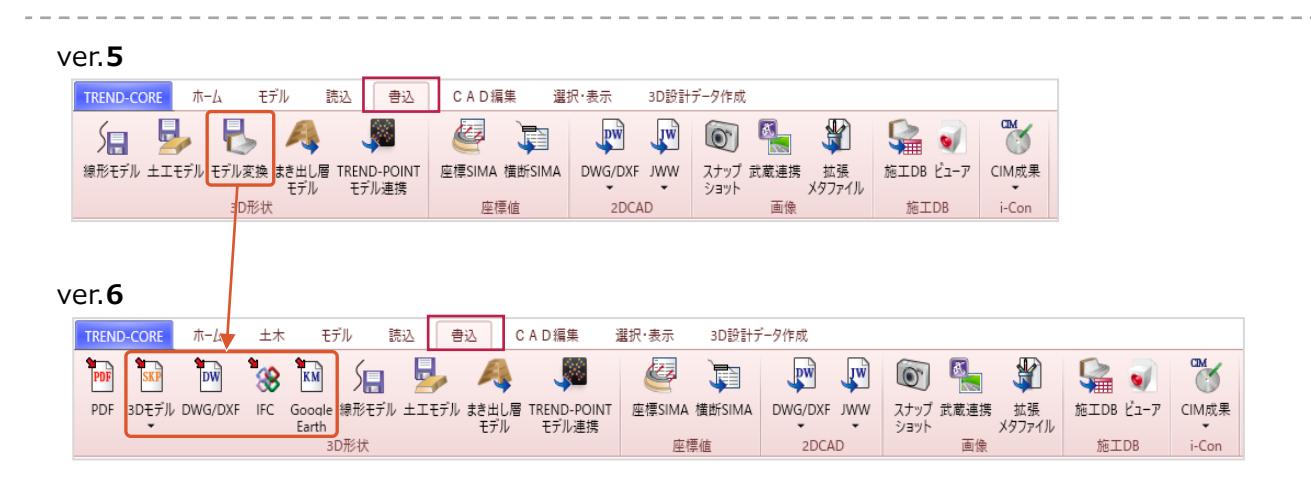

#### **2 土工シミュレーションの入力**

L

仮設道路などの施工効率化や安全性を勘案して、最適なルートの検討・作成が出来ます。

● [土木] タブー [施工計画] グループー [土工シミュレーション▼] - [土工シミュレーション] コマンド

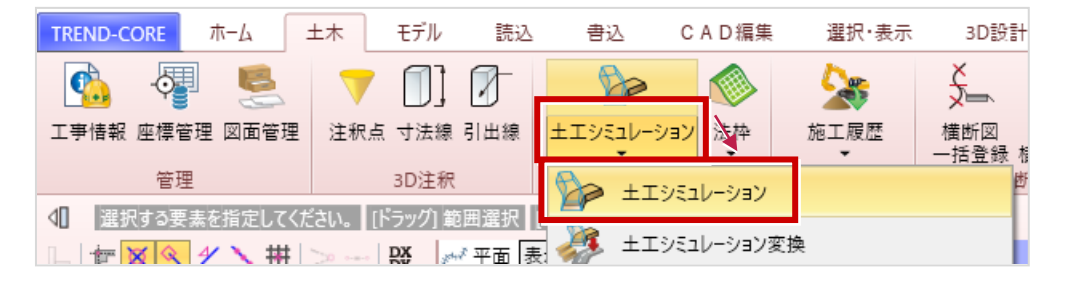

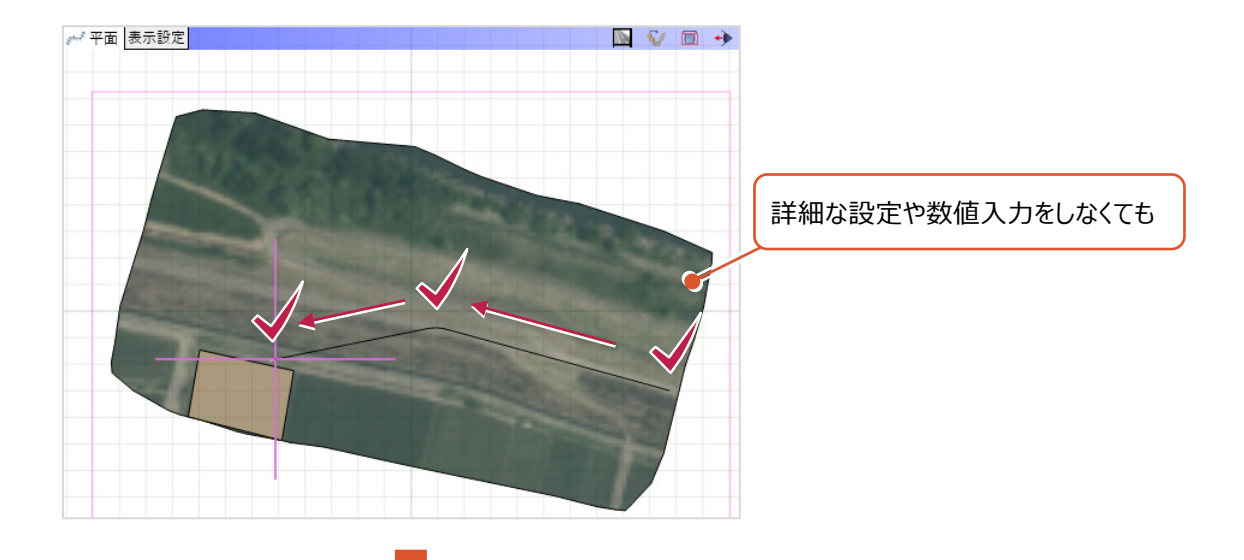

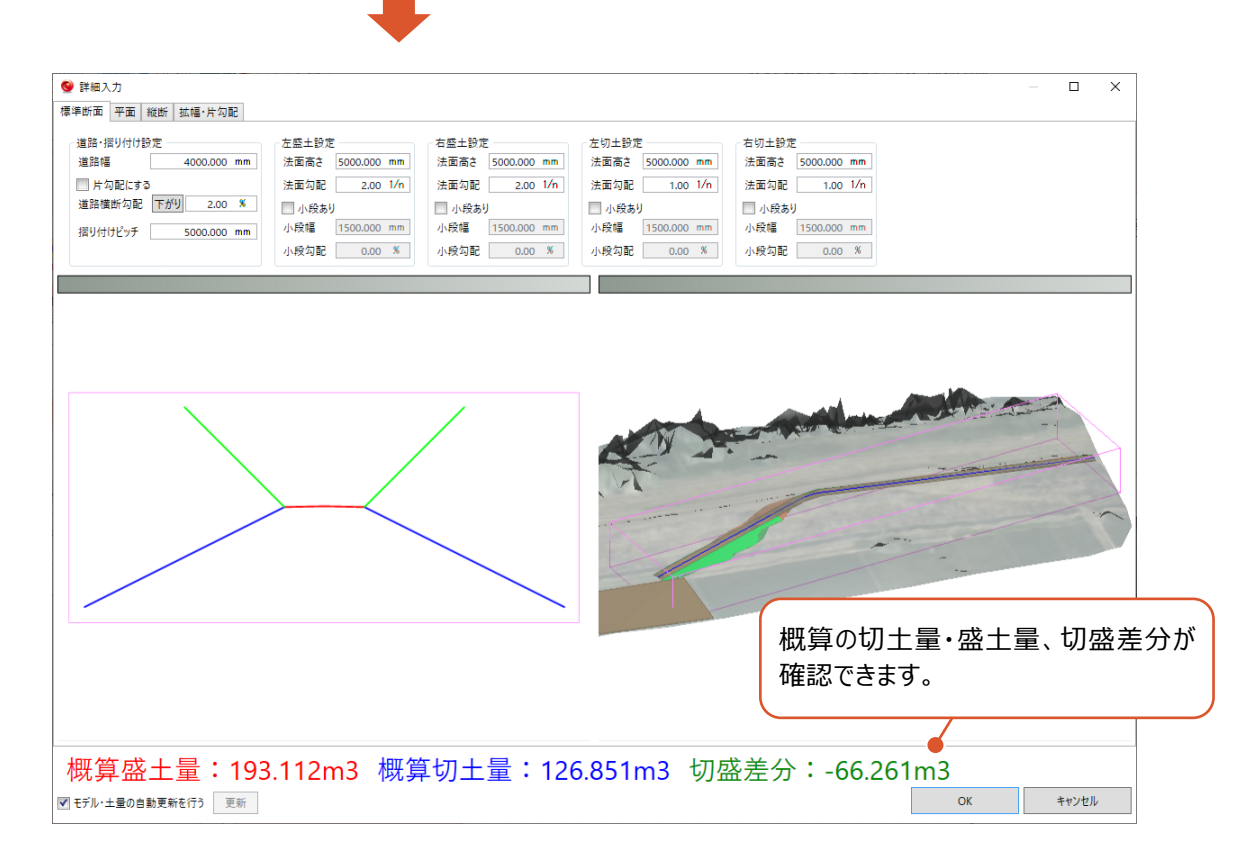

# **3 土工シミュレーションの変換**

L

土工シミュレーションで作成したモデルを道路と法面などに変換し、 ルート変更や摺り付けなど詳細な施工計画に利用しやすくなります。

● [土木] タブー [施工計画] グループー [土工シミュレーション▼] - [土工シミュレーション変換] コマンド

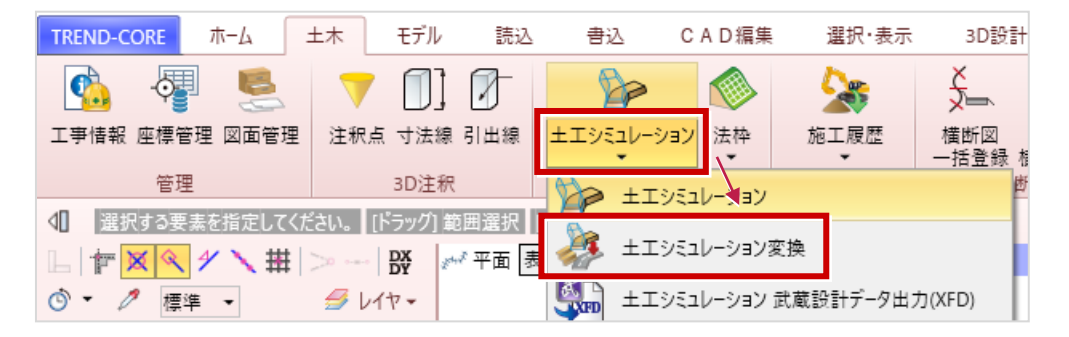

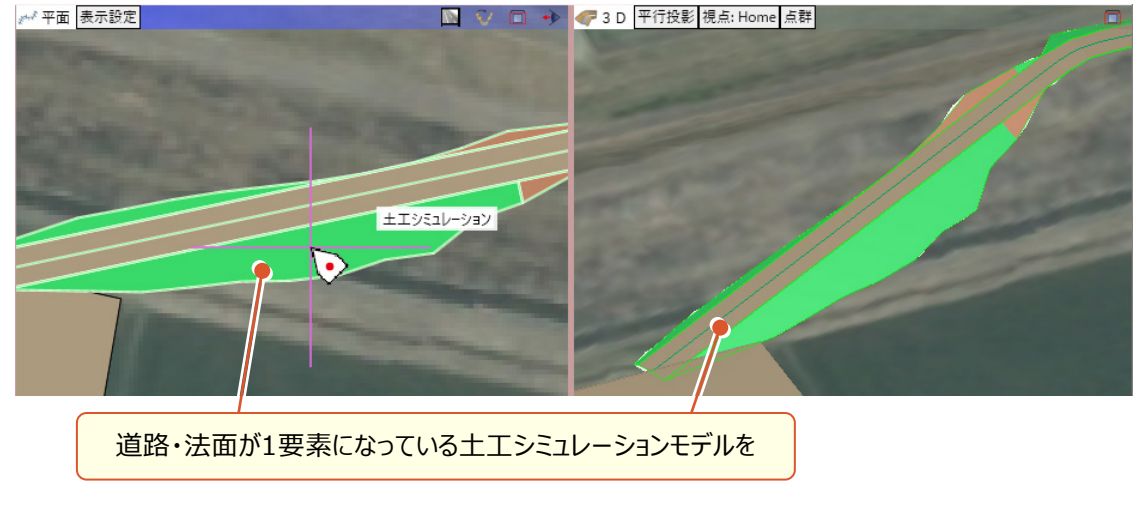

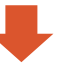

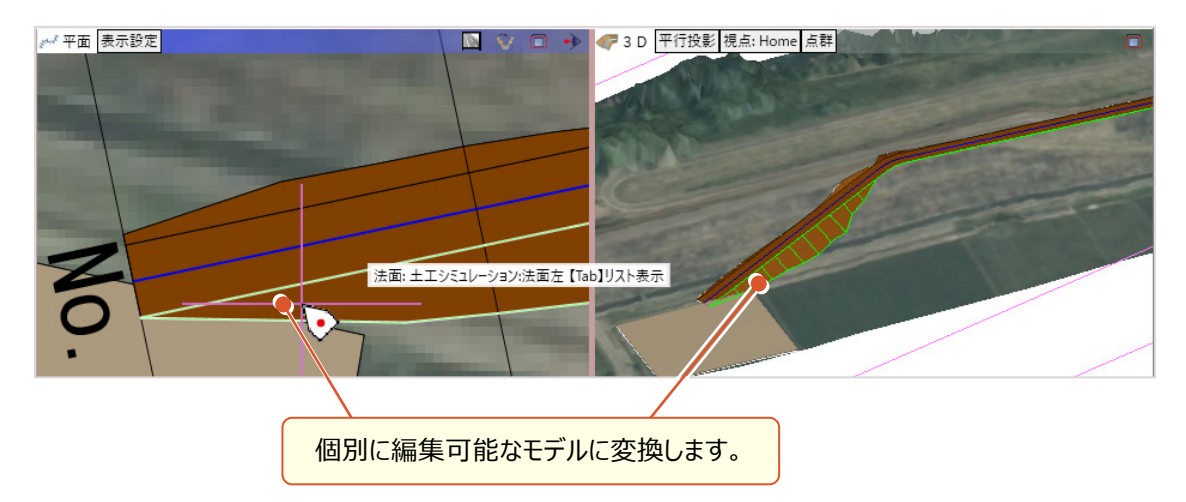

# **4 土工シミュレーションのXFD出力**

入力した土工シミュレーションデータをXFD形式で出力後、

L

EX-TREND武蔵で読み込むと3次元設計データとして利用することができます。

● [ホーム] タブー [点群] - [読み込み] コマンド

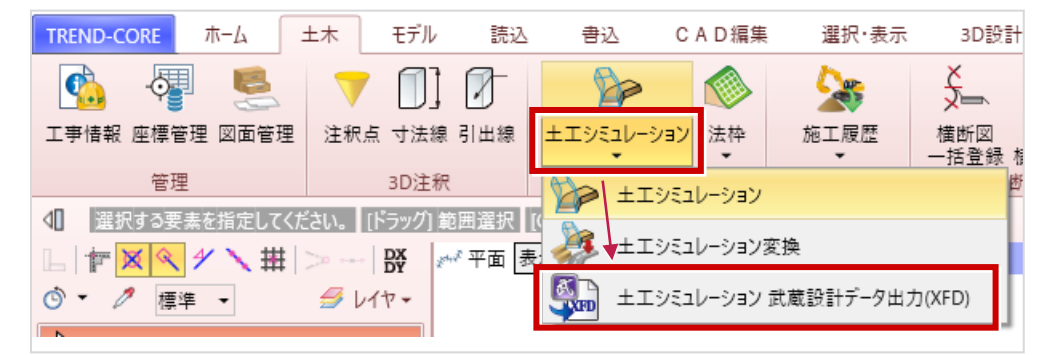

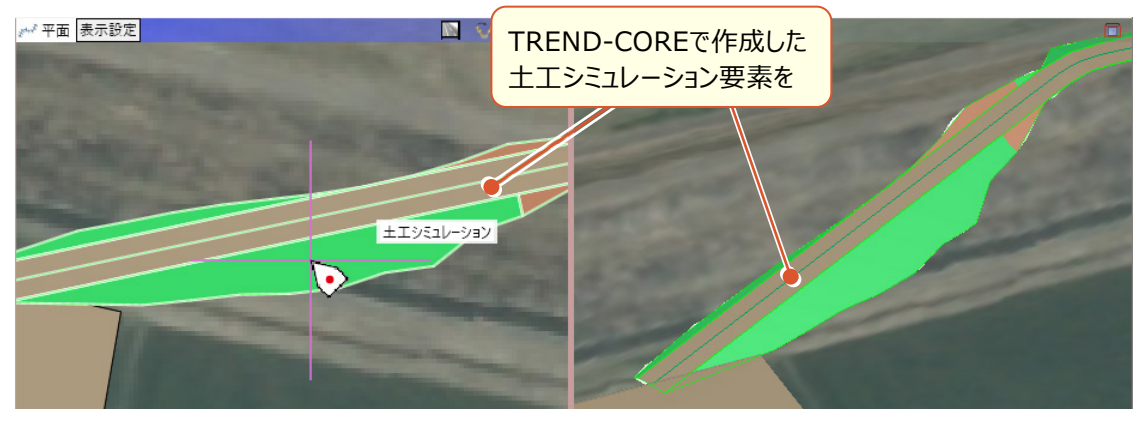

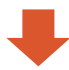

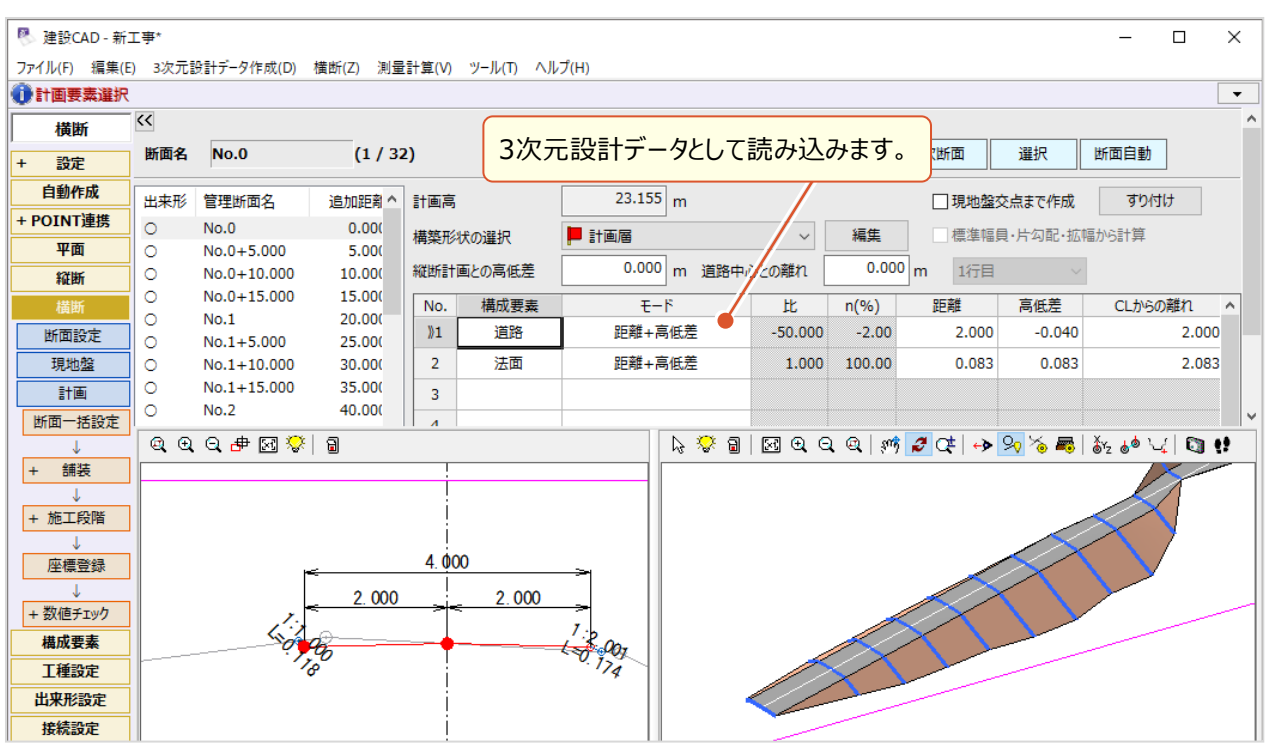

### **5 法枠の入力**

L

地形を考慮した法枠の施工計画を立てることができ、効率化が見込めます。

● [土木] タブー [施工計画] グループー [法枠▼] - [法枠] コマンド

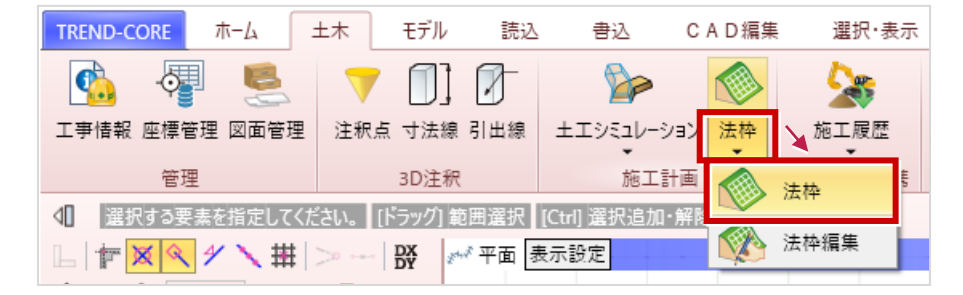

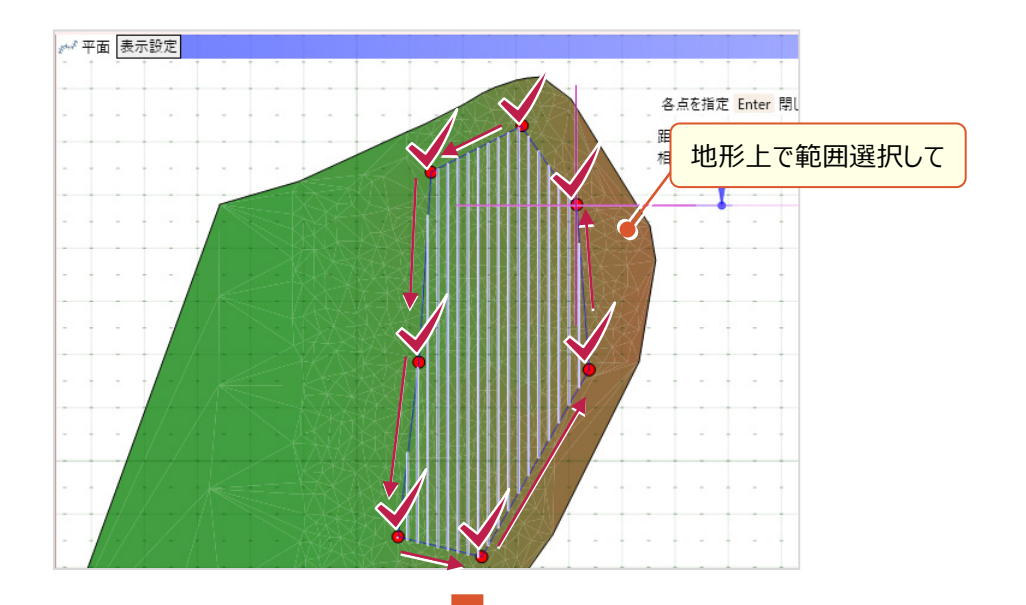

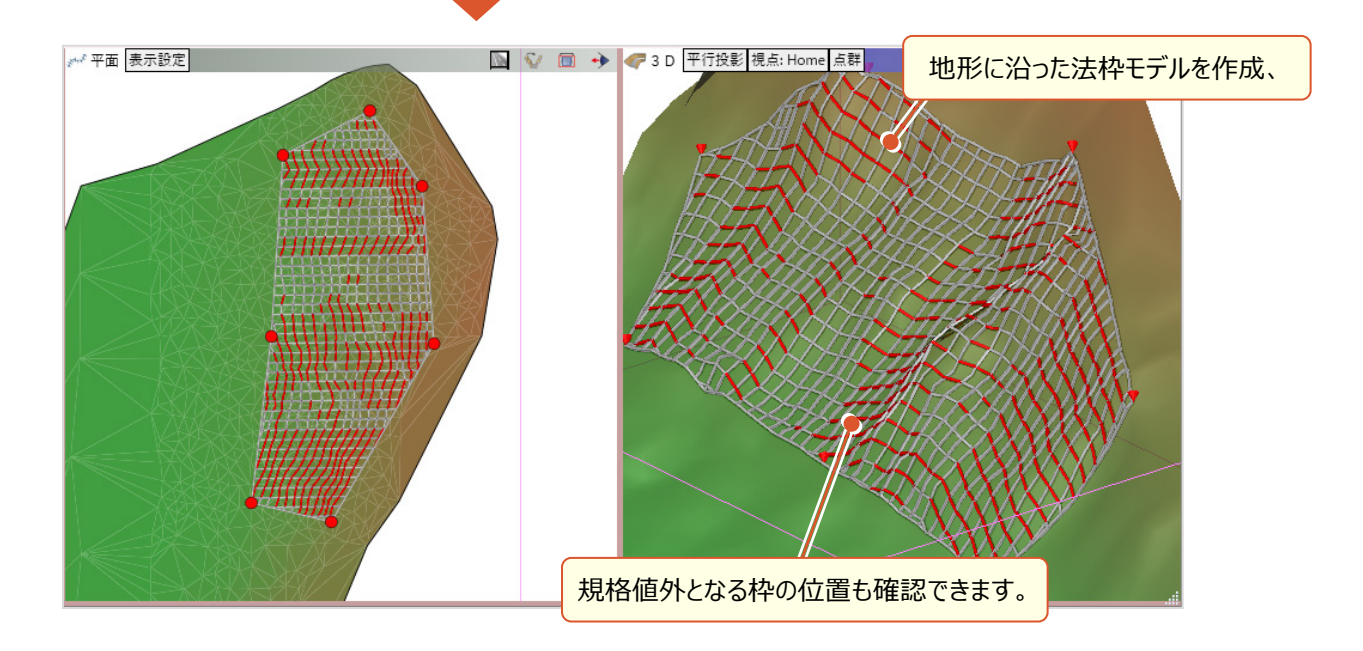

# **6 法枠の編集**

L

法枠を編集することで、より緻密な施工計画を立てることができます。

● [土木] タブ- [施工計画] グループ- [法枠▼] - [法枠編集] コマンド

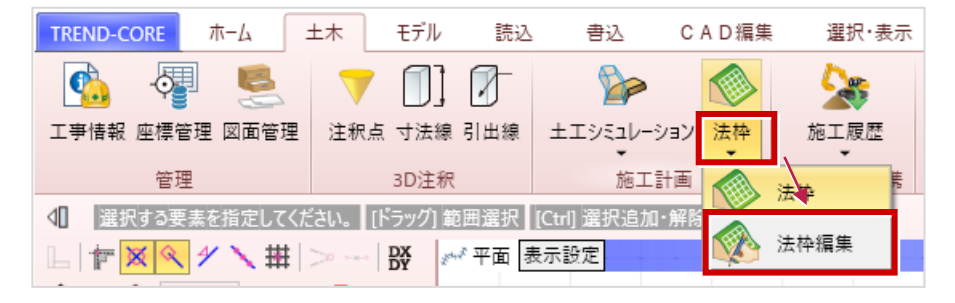

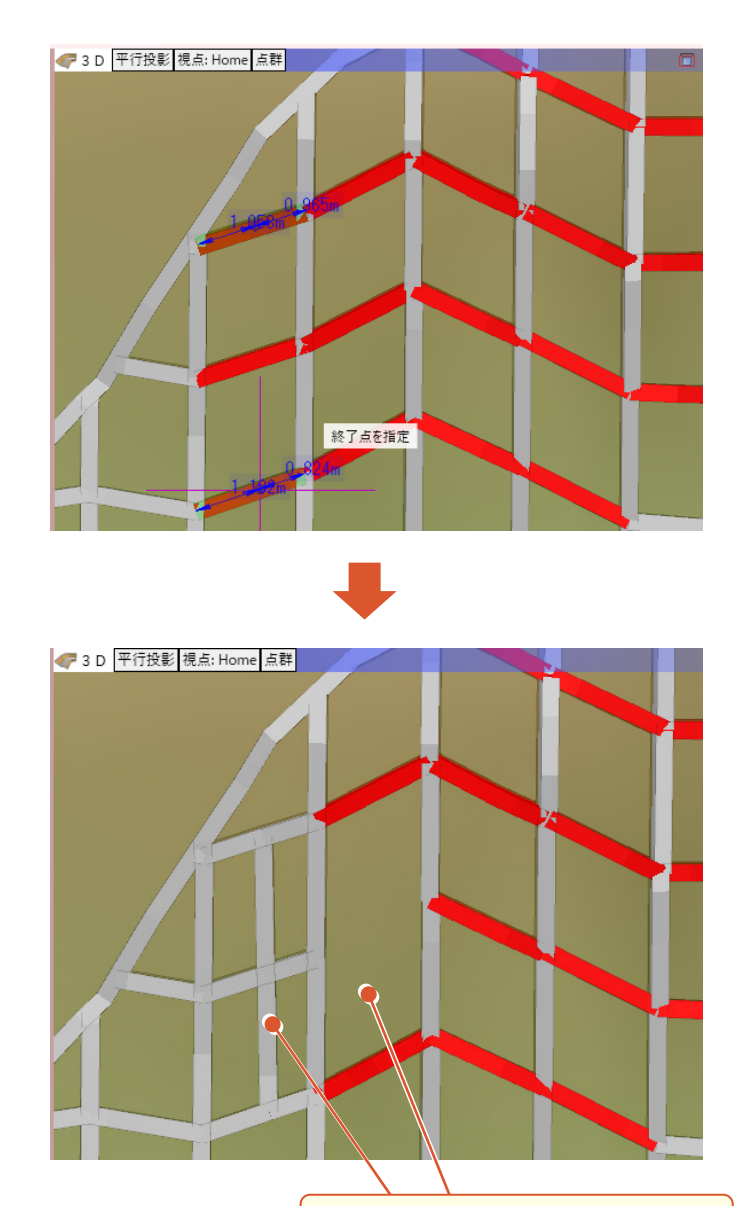

### **7 下図を利用した凸凹地盤の入力**

L

図面に記載された標高(高さ)を取得し、凸凹地盤の高さに自動的にセットし、入力の手間を軽減します。

● [ホーム] タブー [土木構造] グループー [凸凹地盤▼] - [凸凹地盤] コマンド (コマンドサポートウィンドウ)

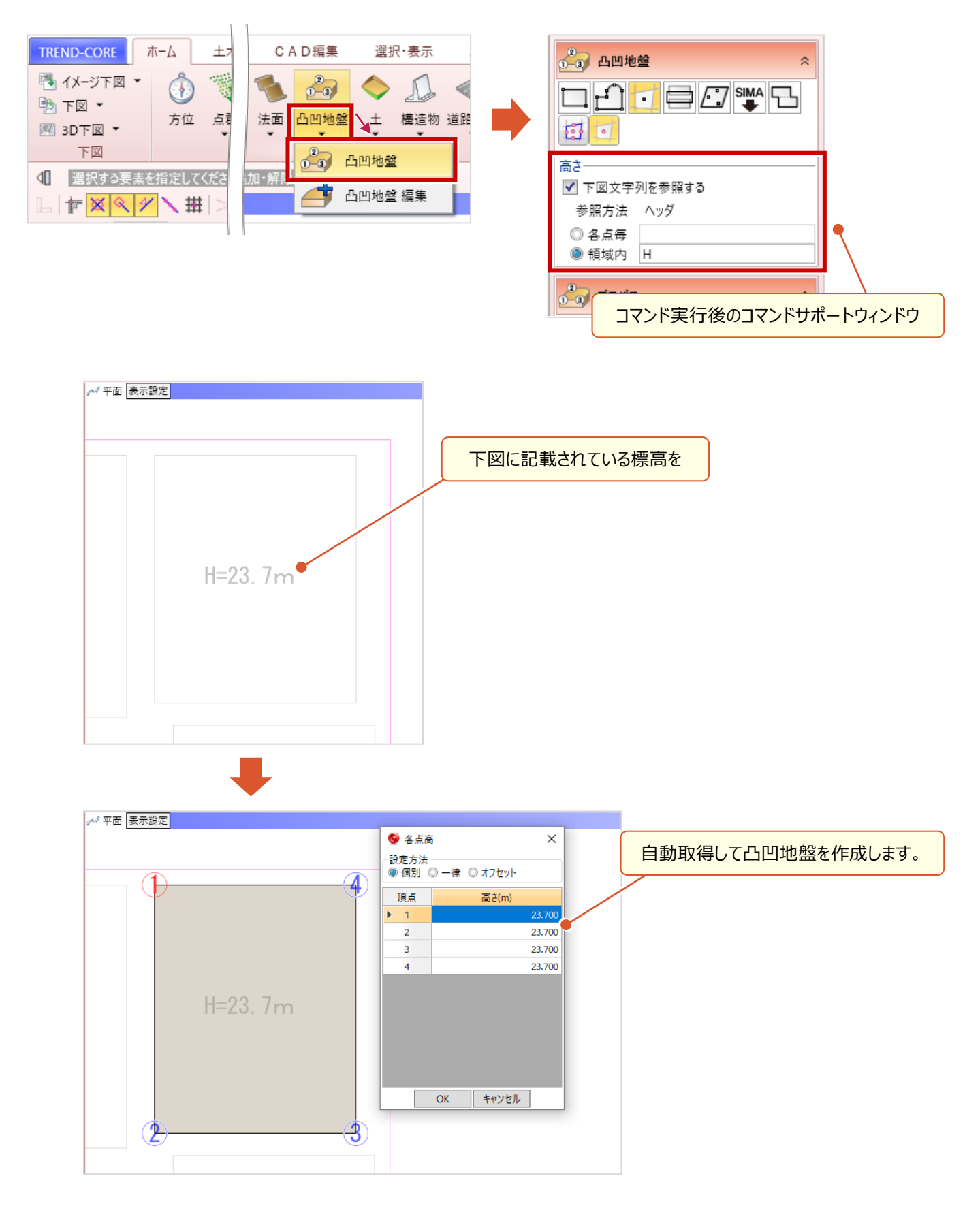

# **8 入力モード[3点勾配]を利用した凸凹地盤の入力**

凸凹地盤領域内の3点に対して高さを指定して形状を確定します。

L

● [ホーム] タブー [土木構造] グループー [凸凹地盤▼] - [凸凹地盤] コマンド (入力モード [3点勾配])

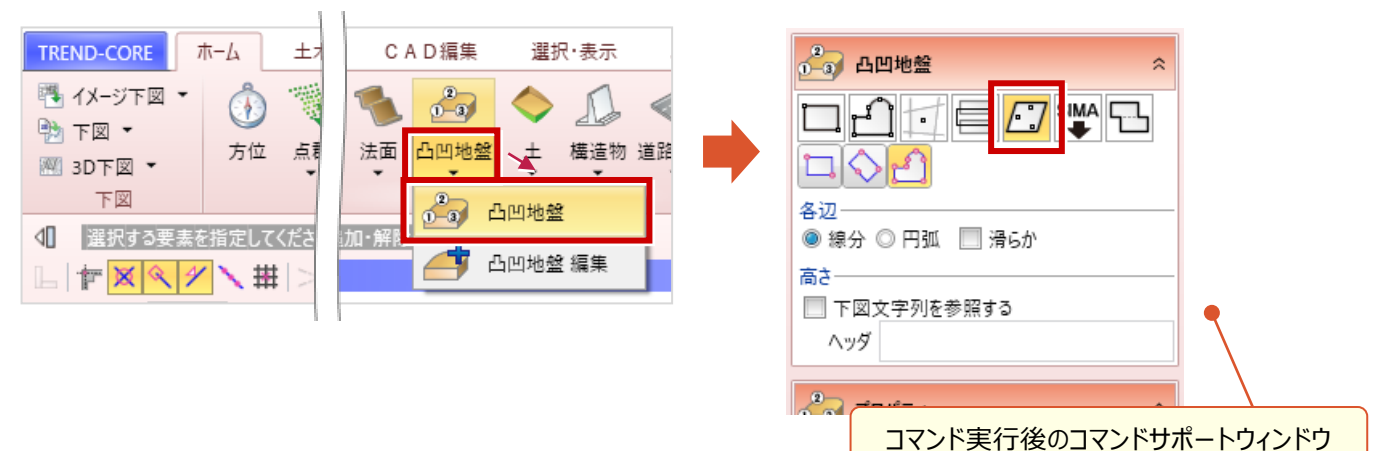

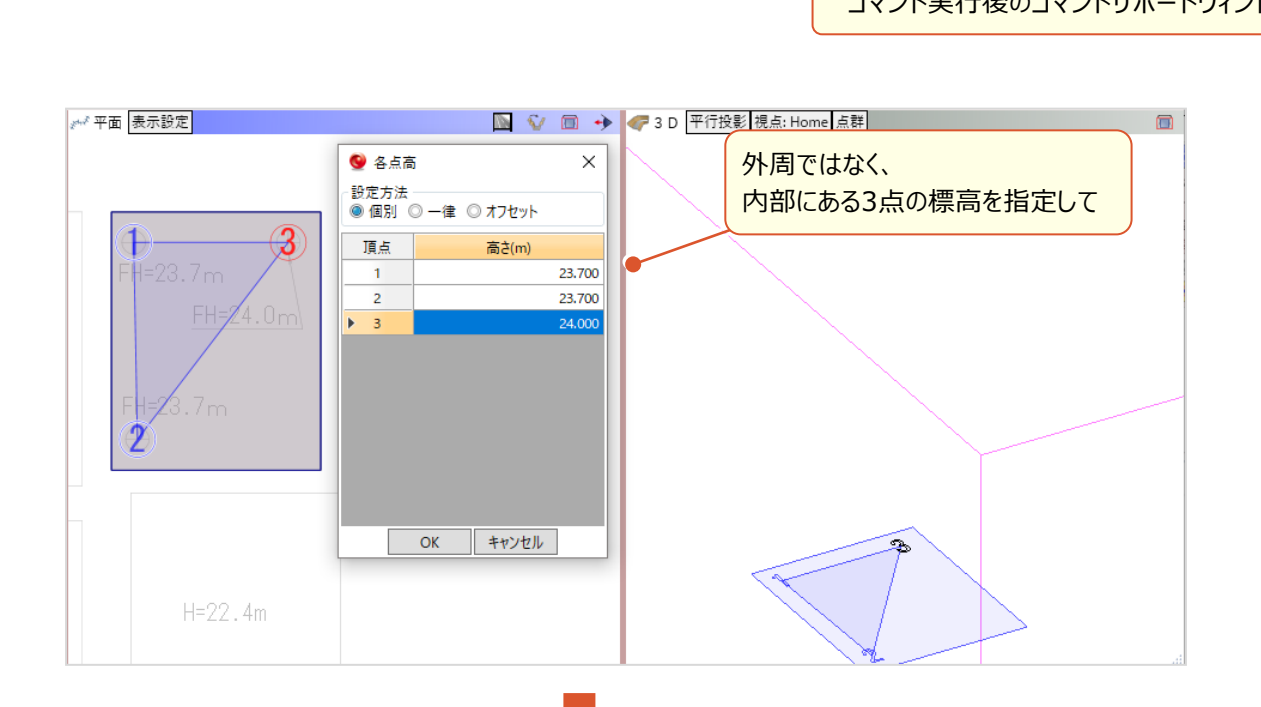

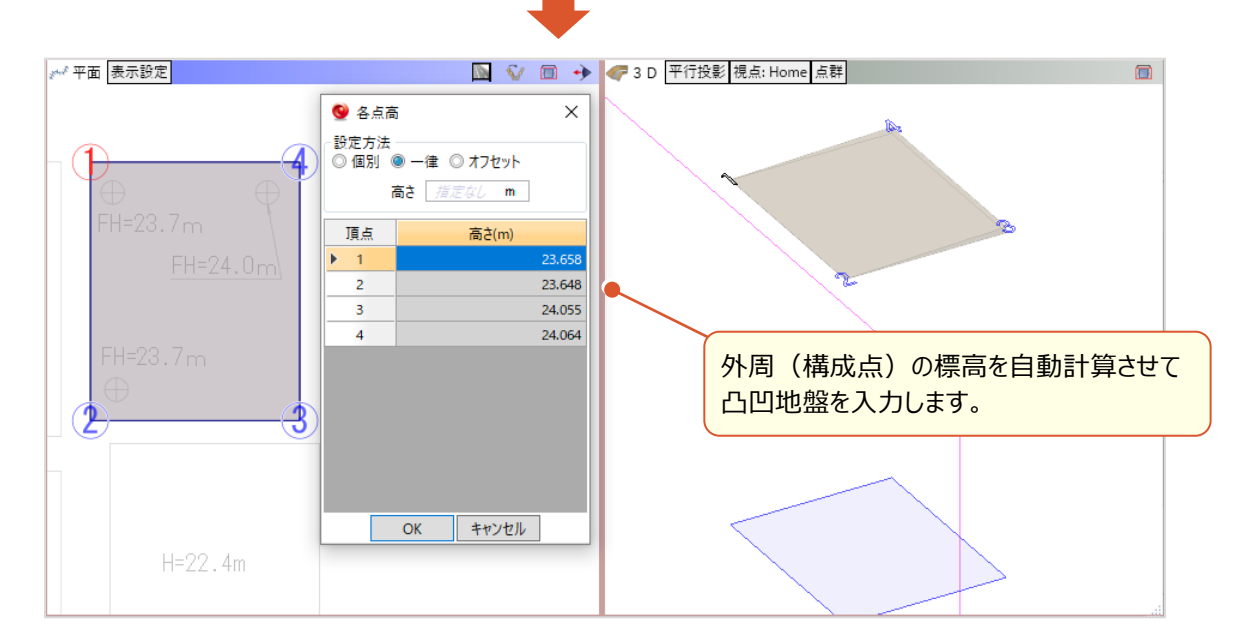

#### **9 座標地番SIMAを利用した凸凹地盤の入力**

座標地番SIMAを読み込み凸凹地盤を作成します。

 $-25000$   $-$ 

L

● [ホーム] タブー [土木構造] グループー [凸凹地盤▼] - [凸凹地盤] コマンド (入力モード [SIMA読込み])

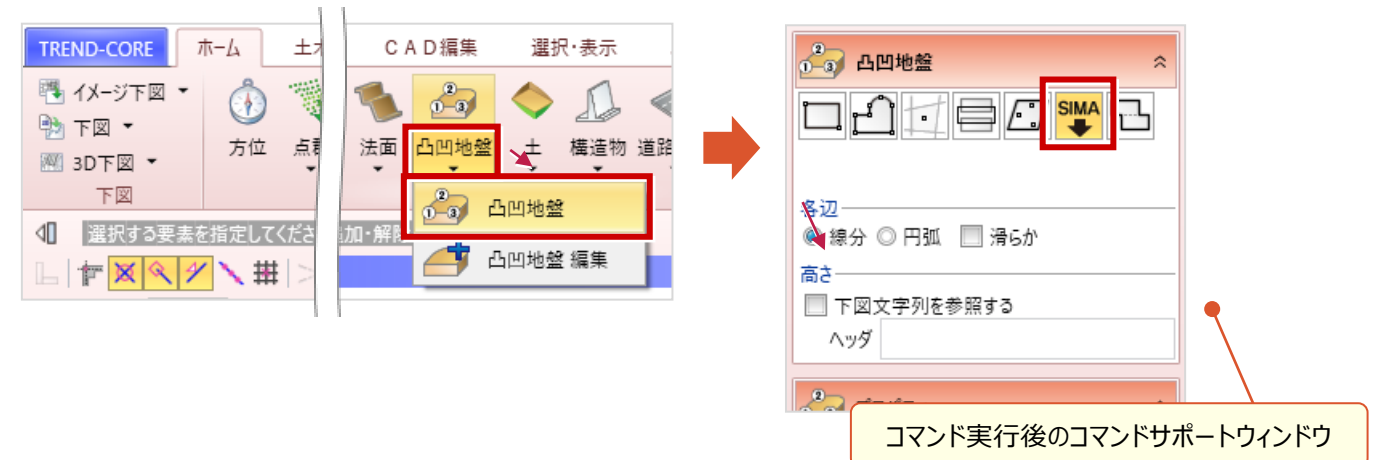

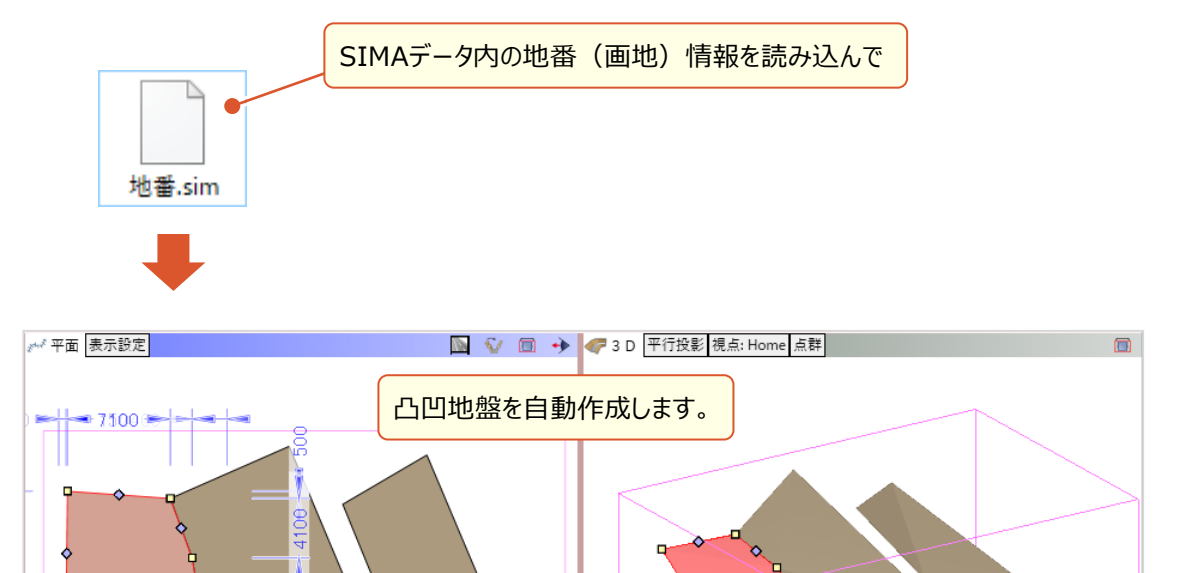

#### **10 凸凹地盤同士の隙間埋め**

L

凸凹地盤同士の空白を埋める機能により、入力の手間を軽減します。

● [ホーム] タブー [土木構造] グループー [凸凹地盤▼] - [凸凹地盤] コマンド (入力モード [隙間埋め])

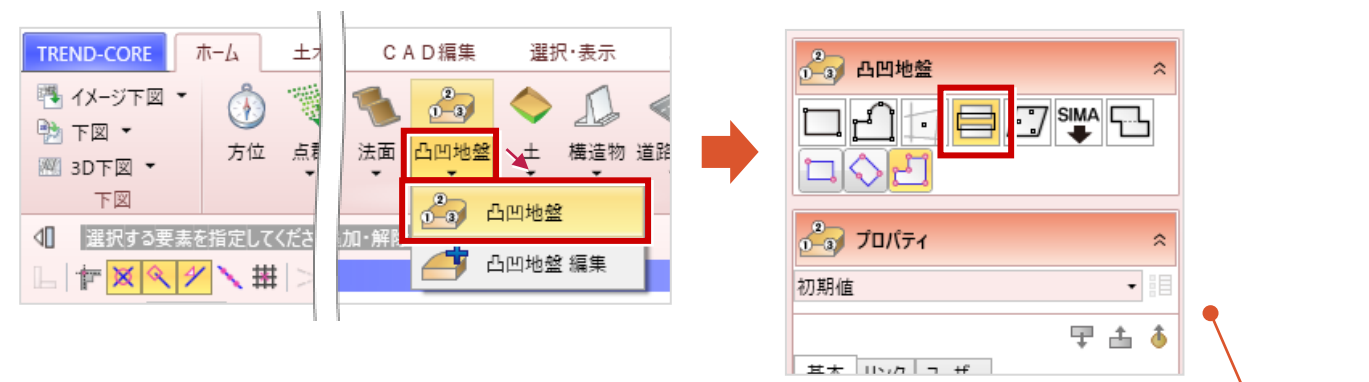

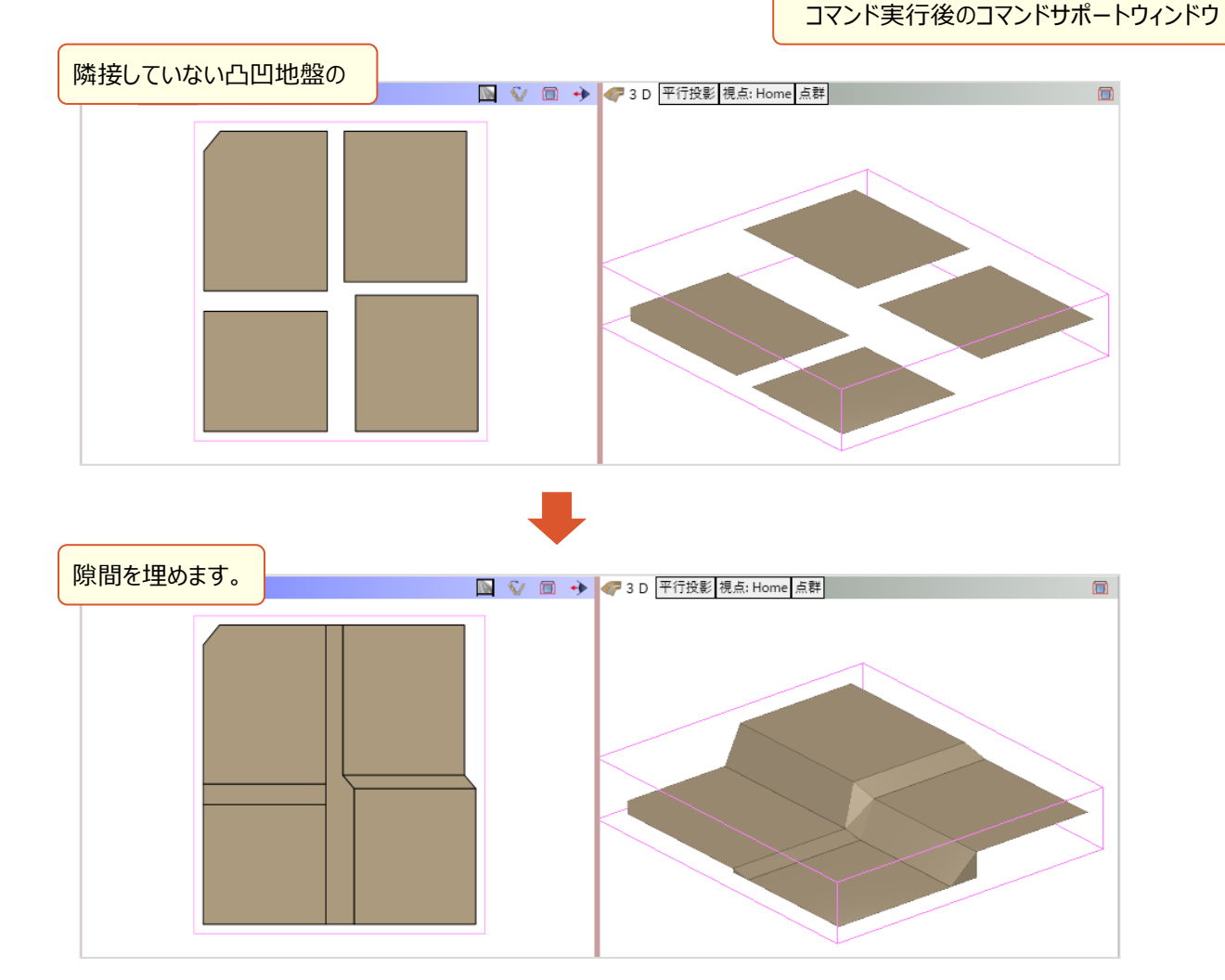

# **11 凸凹地盤の結合**

凸凹地盤同士を結合します。

L

● [ホーム] タブー [土木構造] グループー [凸凹地盤▼] -[凸凹地盤]コマンド(入力モード[凸凹結合])

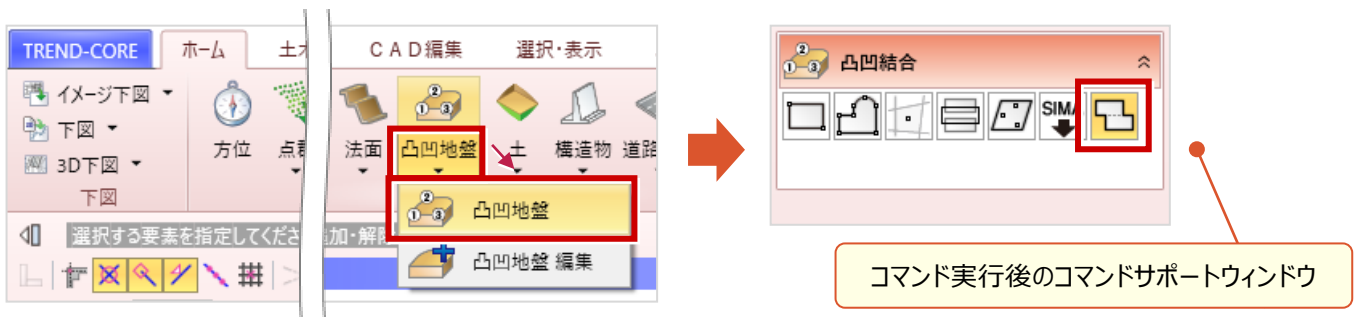

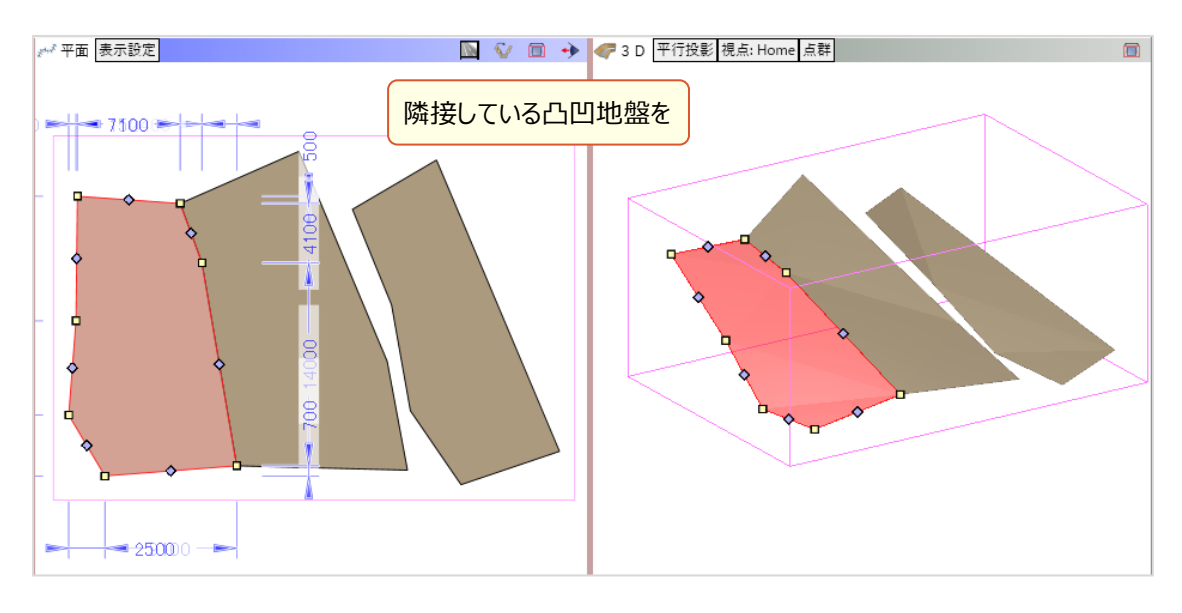

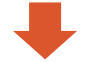

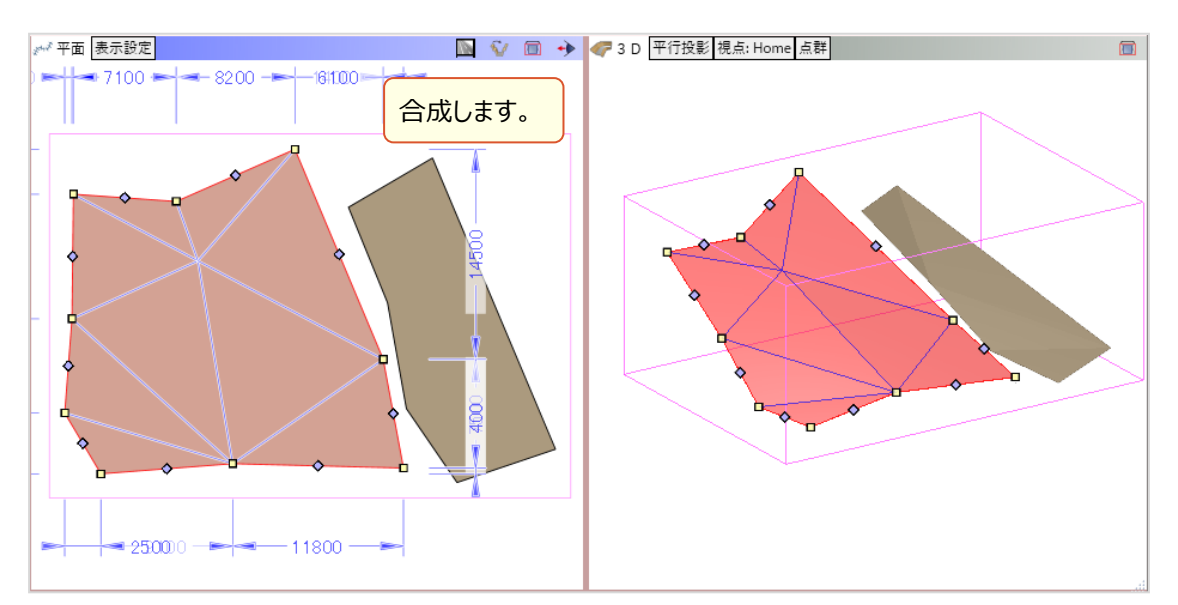

### **12 LandXML出力時のプレビュー表示**

L

LandXML書込み時にプレビュー表示される形状を確認することで、ICT施工での読込エラーなどトラブルを回避します。

● [書込] タブー [3D形状] グループー [土工モデル] コマンド

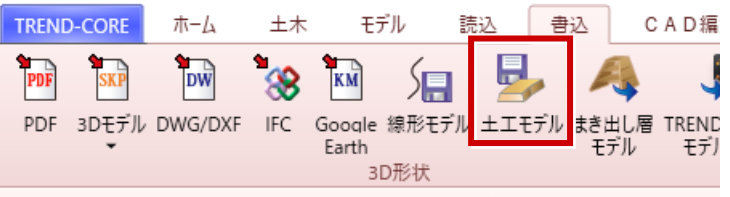

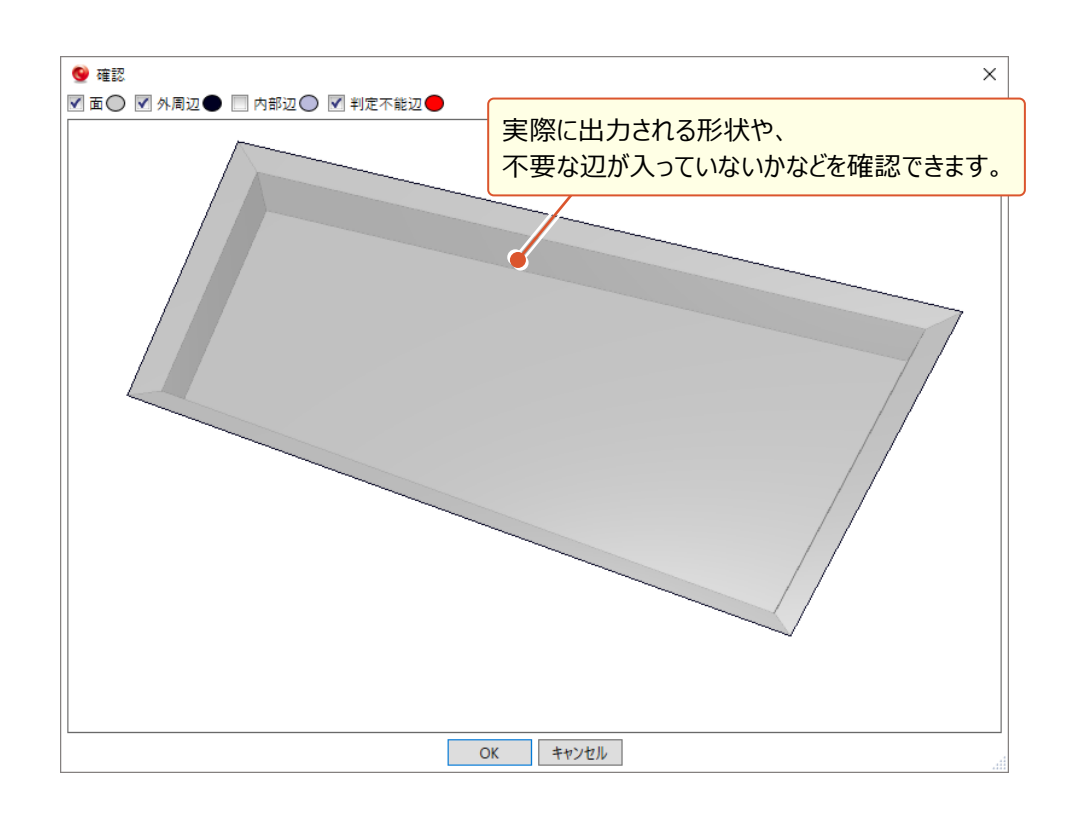

#### **13 任意の面への図面配置**

L

指定した面に三面図を直接配置することで、これまでの垂直だけでなく斜めにも配置できるようになります。

● [ホーム] タブー [部品] – [三面図▼] – [面上] コマンド

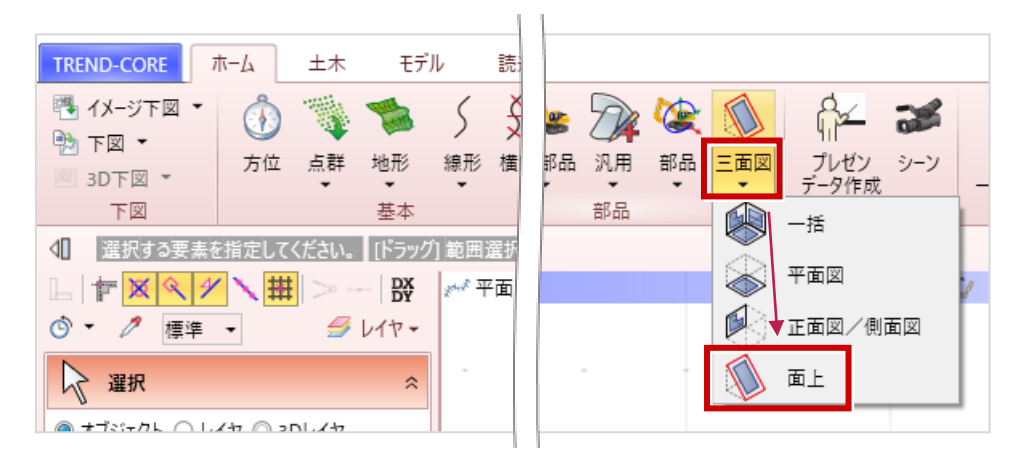

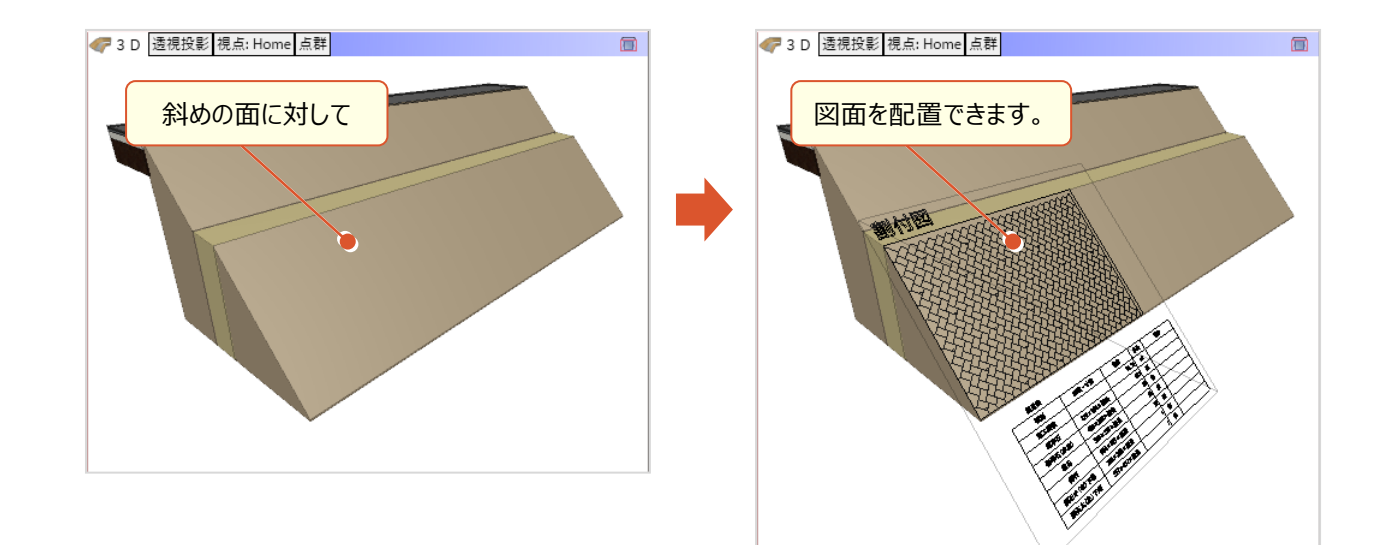

# **14 参照平面ビュー**

L

任意の位置と角度で参照平面ビューを作成できます。

参照平面ビューは、[ホーム] タブー [部品] - [三面図▼] - [面上]コマンド実行時にも作成できます。

●ビューツールバー [参照平面を開く]コマンド

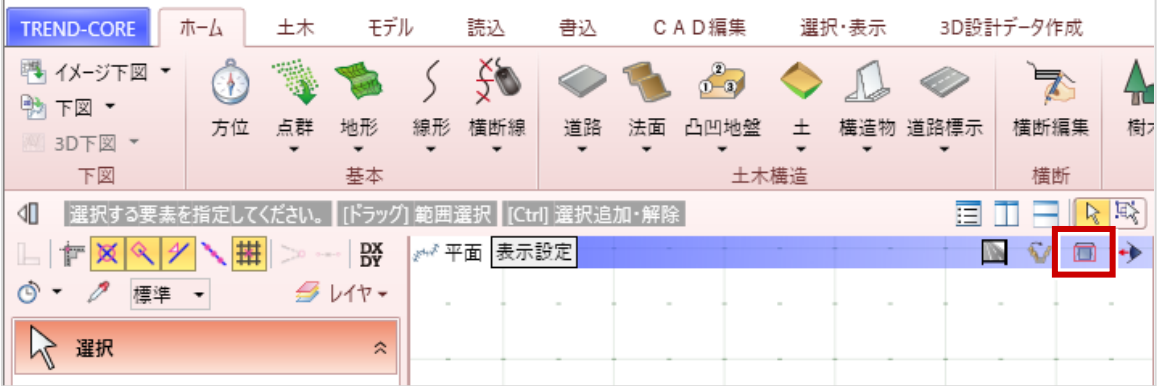

● [ホーム] タブー [部品] - [三面図▼] - [面上] コマンド実行時のコマンドサポートウィンドウ [参照平面を登録する]

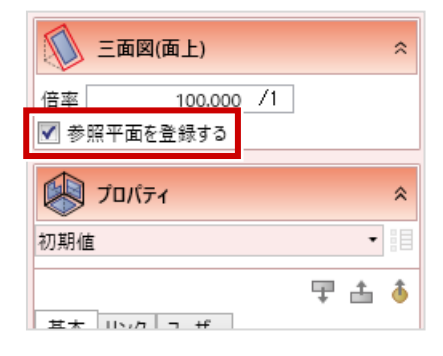

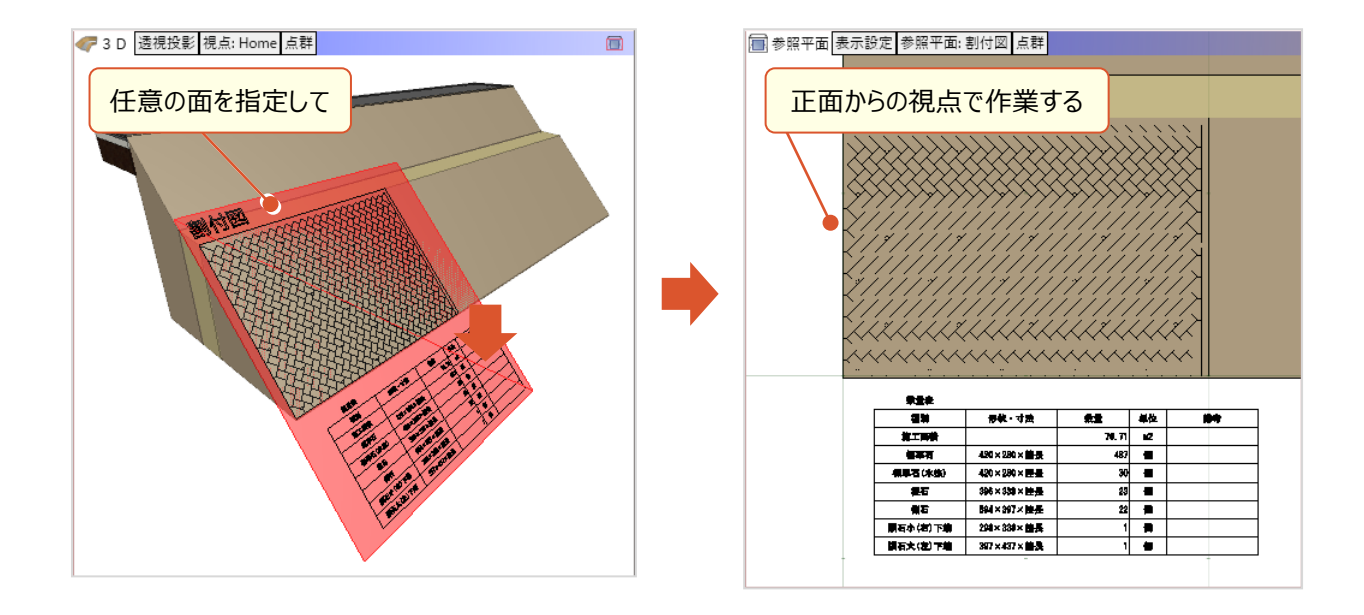

# **15 [図面管理]ダイアログでのレイヤ別表示**

[図面管理]ダイアログで読み込んだ図面のレイヤ別に表示ON/OFFを切り替えることで、モデル作成など状況に応じた 図面の表示が容易になります。

● [土木] タブー [管理] グループー [図面管理] コマンド

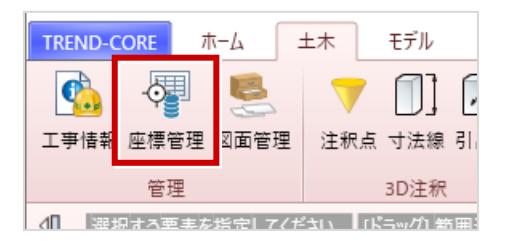

L

● [3D設計データ作成] タブー [座標・下図] グループー [図面管理] コマンド

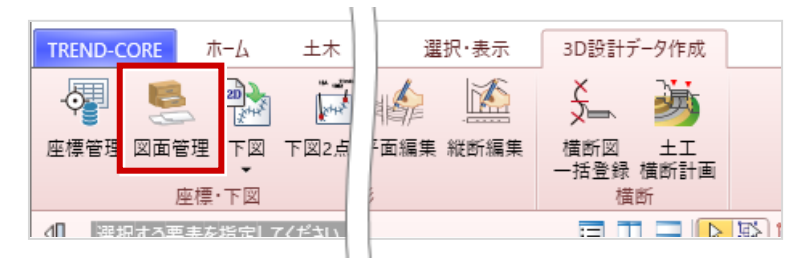

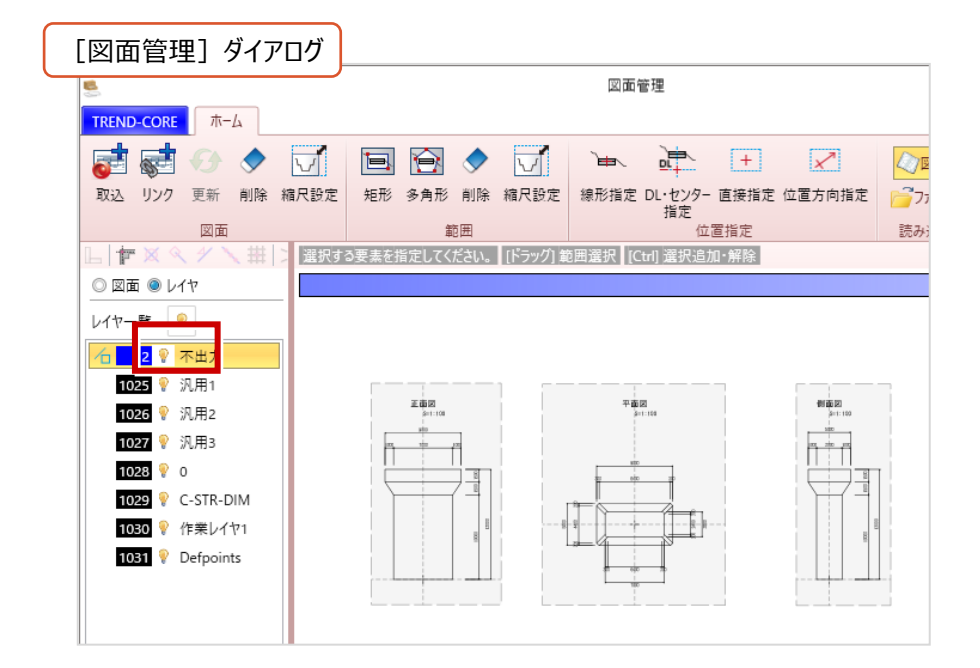

### **16 転圧システムのデータ読み込み**

L

転圧システムのデータを読込み、転圧回数や施工日など属性に応じた表示の切り替えができます。

● [読込] タブ- [その他] グループ- [施工履歴▼] - [データ読み込み] コマンド

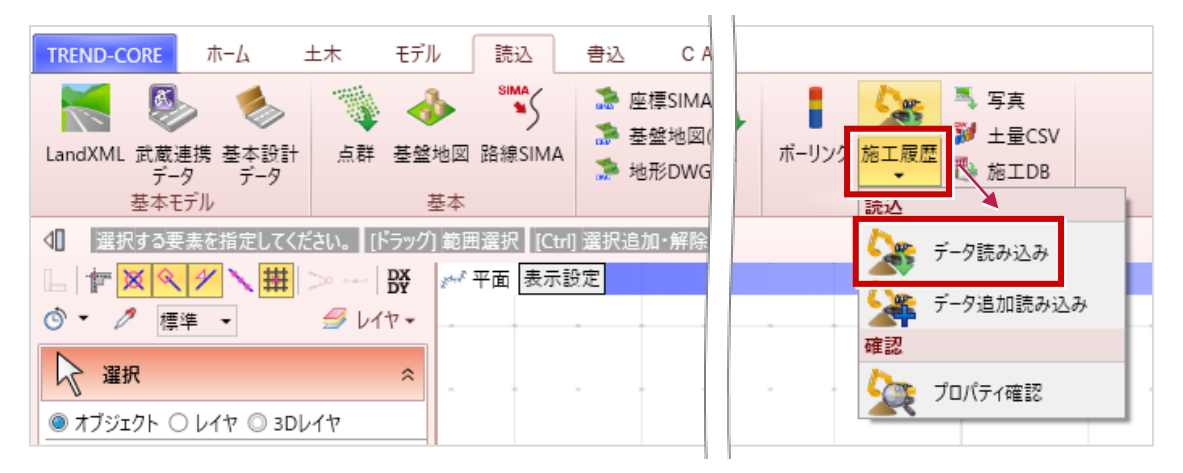

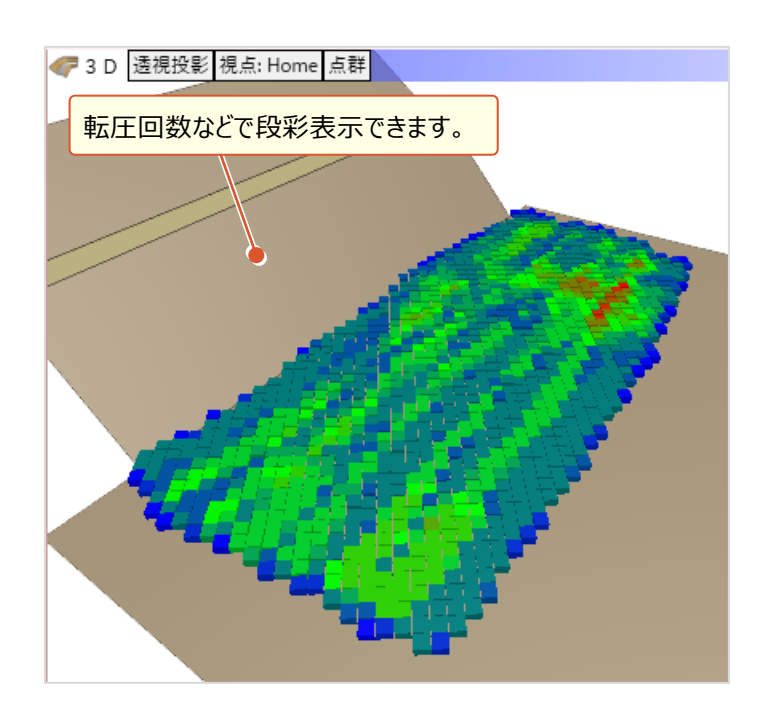

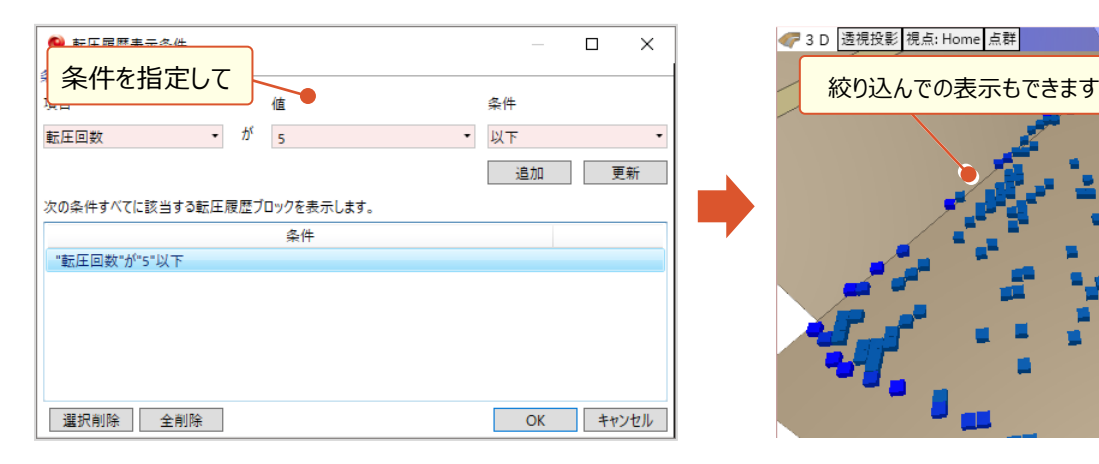

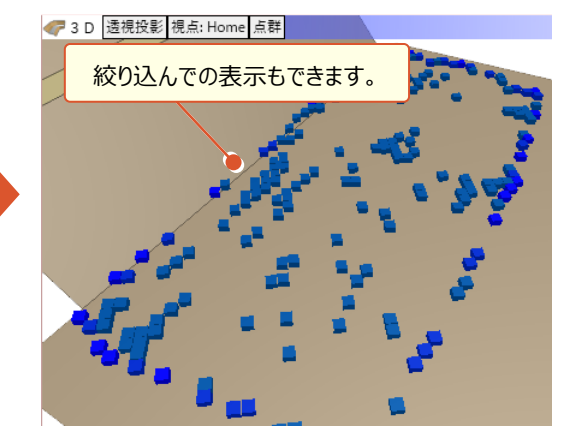

## **17 転圧システムのデータ追加読み込み**

L

既に存在する転圧履歴要素に追加する形でデータを読込みます。

● [読込] タブ- [その他] グループ- [施工履歴▼] - [データ読み込み] コマンド

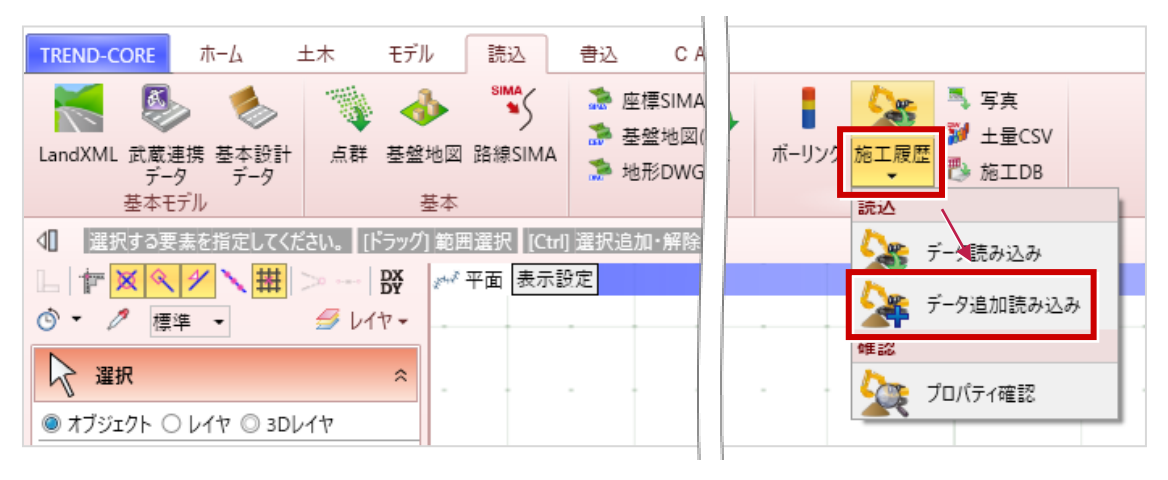

追加読み込み前 まんない おおしい おおし 追加読み込み後 7 3 D 透視投影 視点: Home 点群 → 3 D 透視投影 視点: Home 点群

#### **18 転圧履歴データのプロパティ確認**

L

転圧履歴データに含まれる転圧回数や施工日などの属性をブロックごとに確認できます。

● [読込] タブー [その他] グループー [施工履歴▼] - [プロパティ確認] コマンド

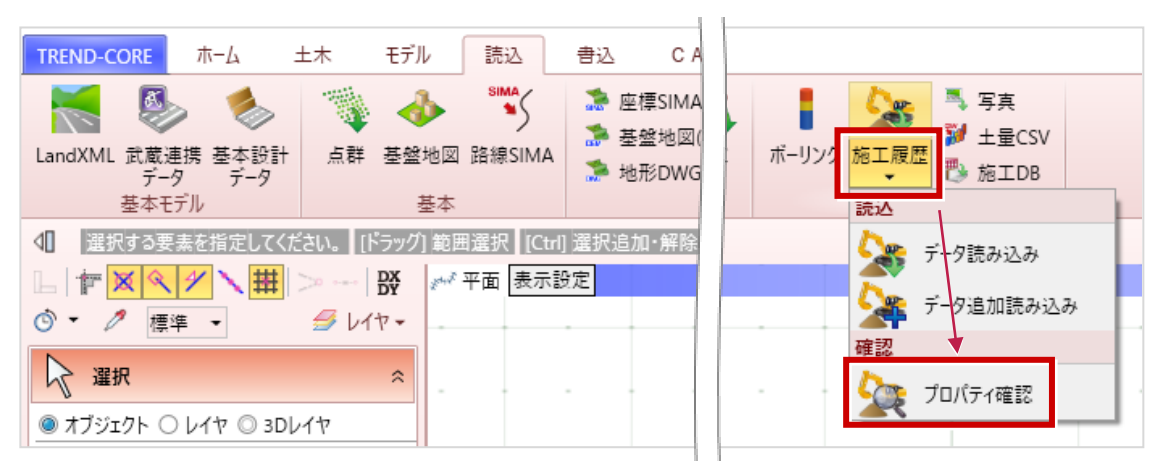

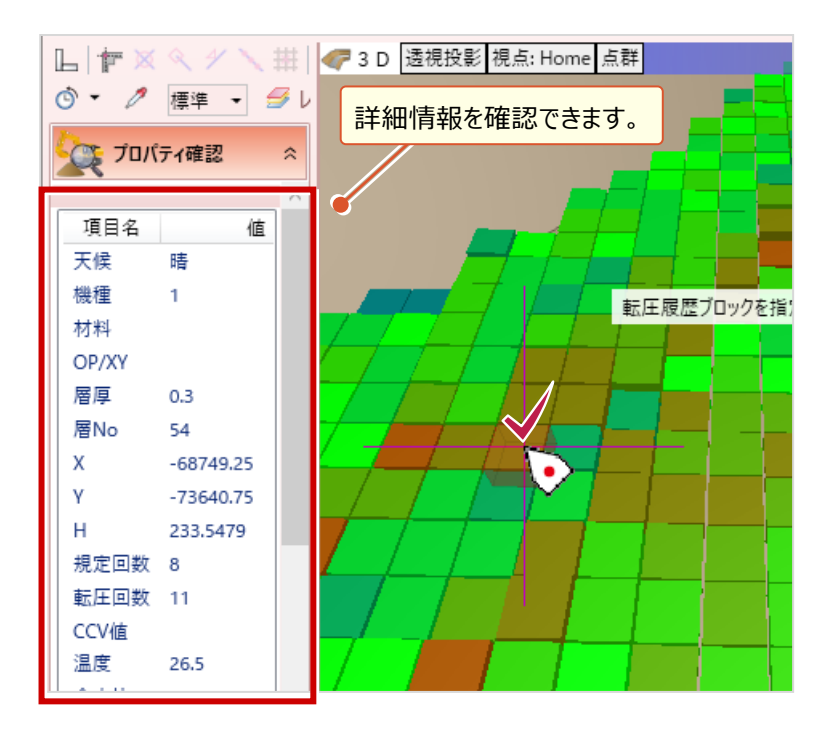

# **19 動線の入力**

L

工事車両や重機の動線・経路を指定します。

● [ホーム] タブー [部品] グループー [部品▼] - [動線] コマンド

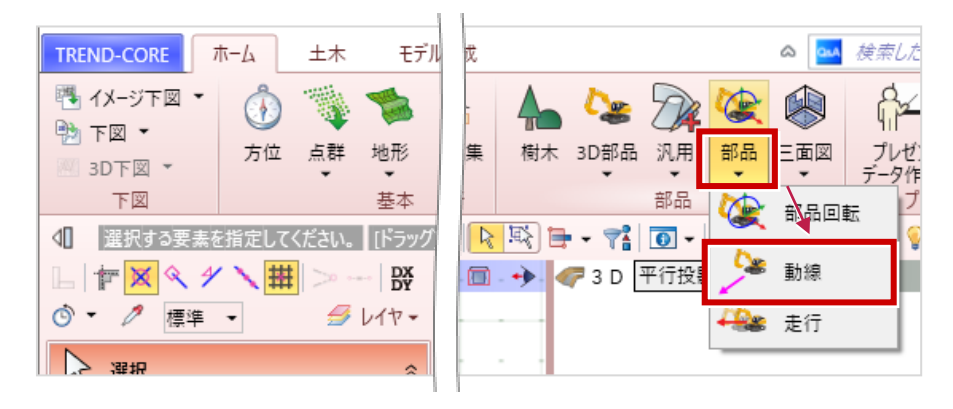

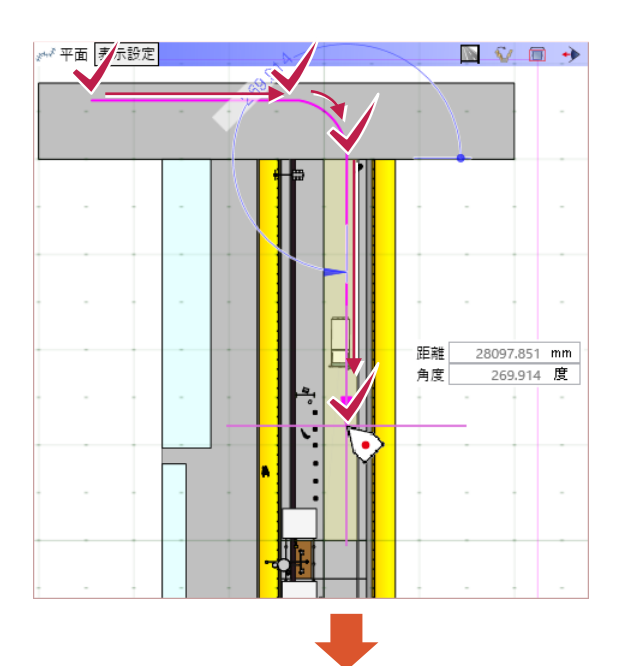

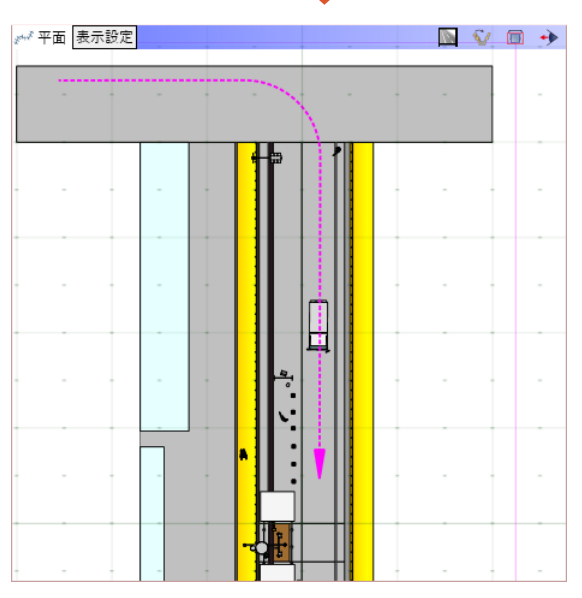

#### **20 動線に沿った部品の走行**

L

 $\mathbf{u}=\mathbf{u}$ 

 $[18.0 / 23.7]$ ∪

[ホーム] タブー [部品] グループー [部品▼] - [動線] コマンドで作成した動線上に 部品を実際に走行させることができます。

● [ホーム] タブー [部品] グループー [部品▼] – [走行] コマンド

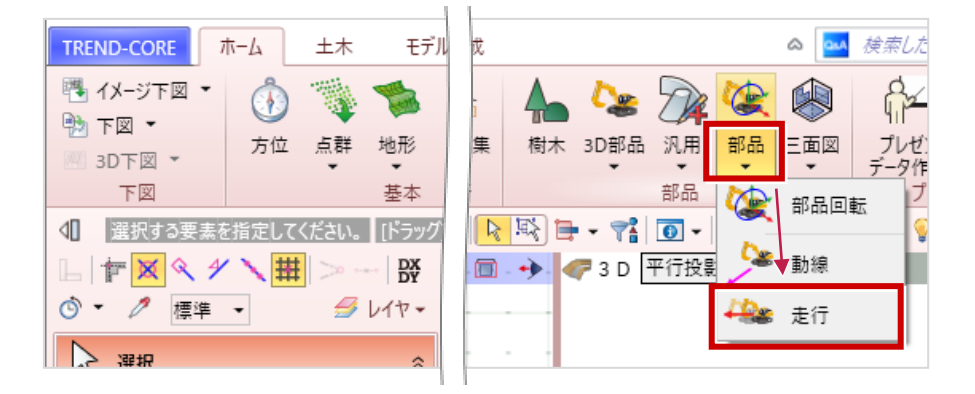

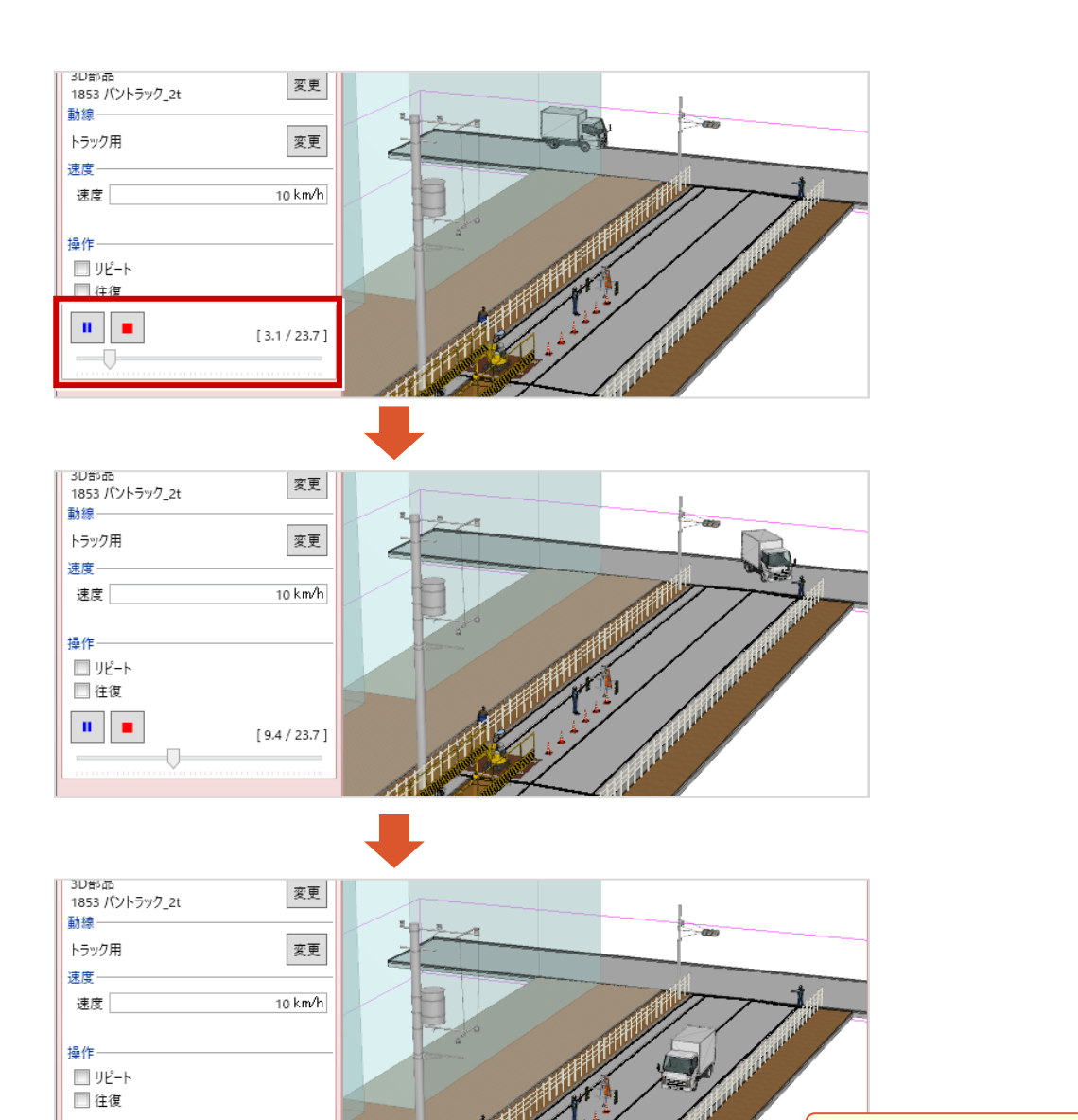

動画のように確認ができます。

# **21 [モデル変換]コマンドの変更**

[モデル変換]コマンドを見直し、出力ファイル種類ごとに出力コマンドを追加しました。

● [書込] タブー [3D] グループー [3Dモデル]、 [DWG/DXF]、 [IFC]、 [Google Earth] コマンド

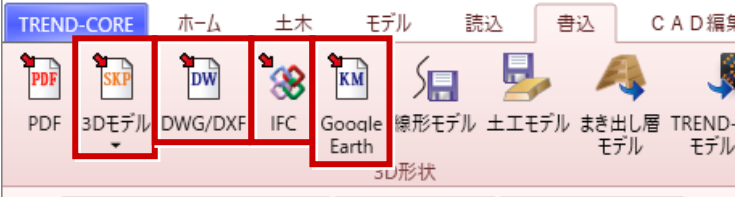

| 1 || 選択オス更実を指定| 7/ださい || パラッガ 新用選択 || ICtell 選択追加・解除|

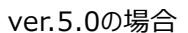

L

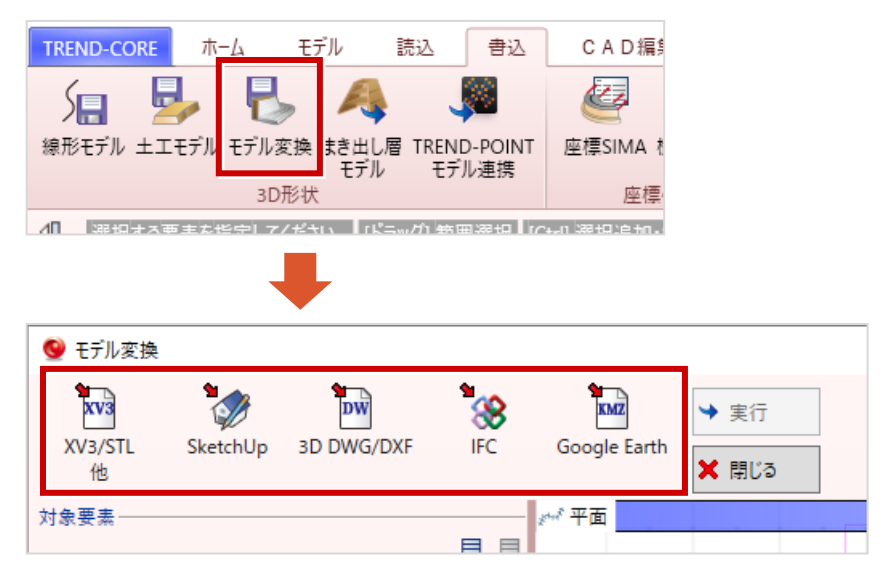

# **22 3D PDF出力**

L

3D PDFの出力に対応しました。出力後は各PDF閲覧プログラムで3Dモデルの確認ができます。

● [書込] タブー [3D形状] グループー [PDF] コマンド

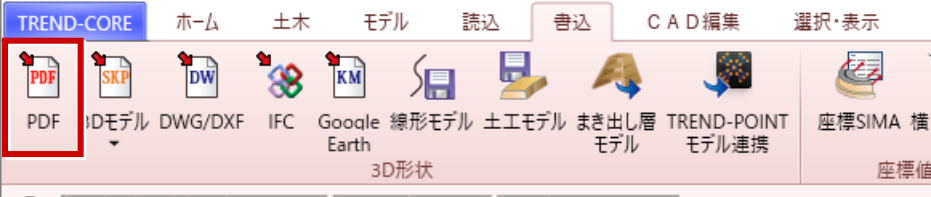

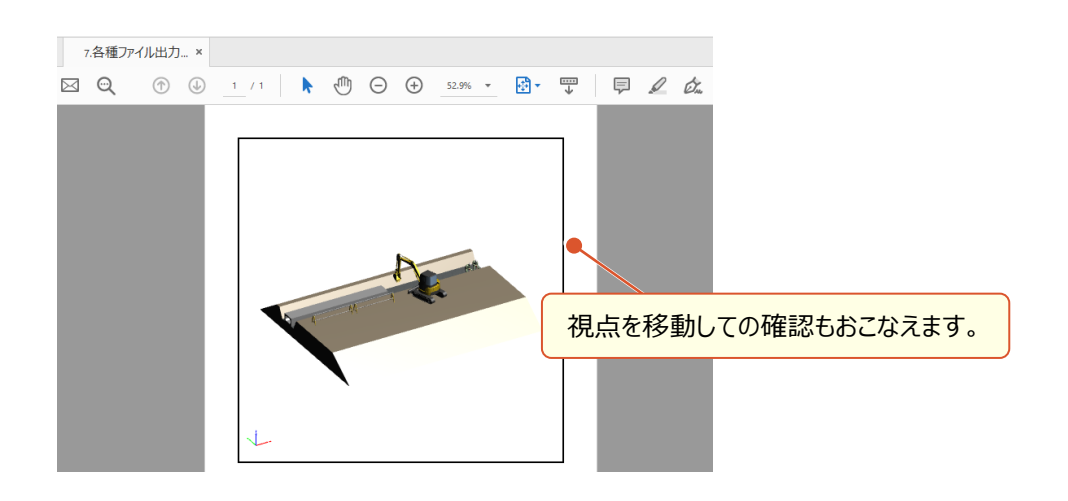

# **23 FBX出力**

FBXの書き込みに対応しました。

● [書込] タブー [3D] グループー [3Dモデル▼] – [FBX] コマンド

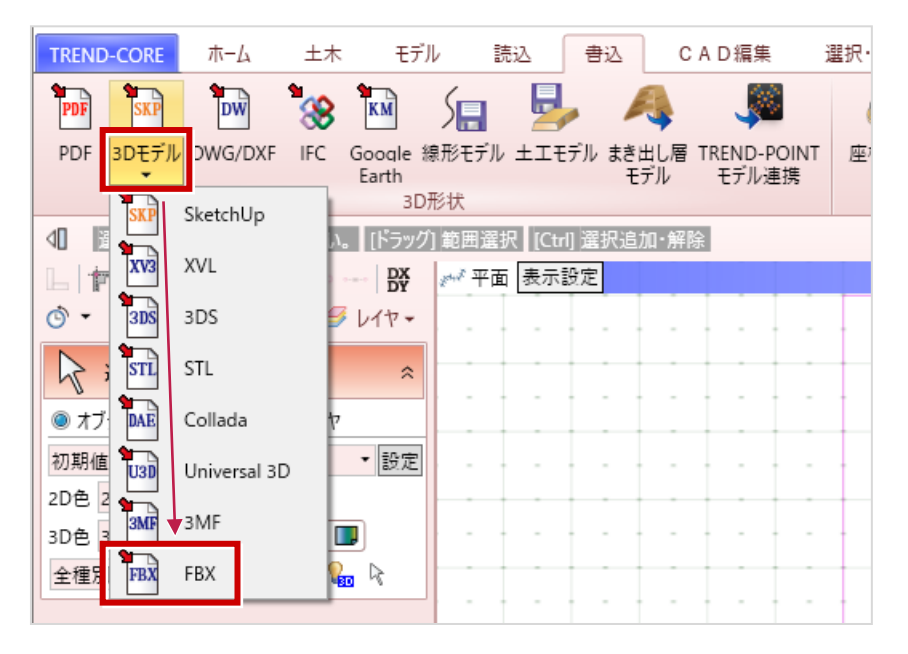

## **24 ユーザータブ幅の可変位置を変更**

プロパティ名称が長い場合でも、ウィンドウ幅を変更させることで表示できるようにしました。

● [コマンドサポートウィンドウ] (各要素のユーザープロパティ)

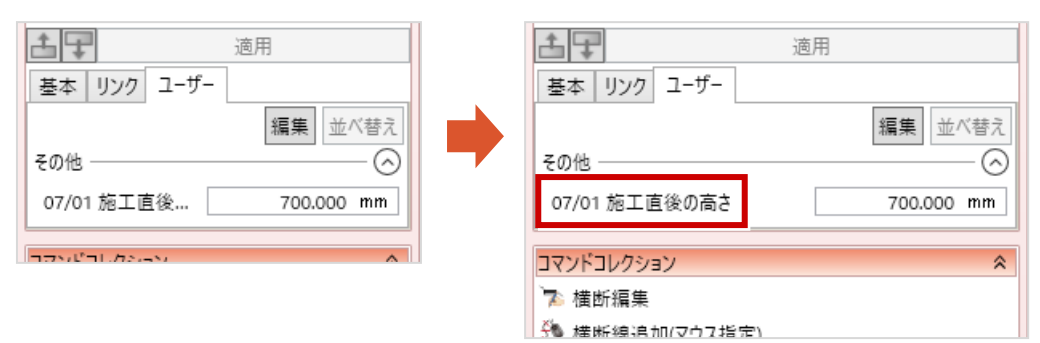

#### ver.5.0の場合

L

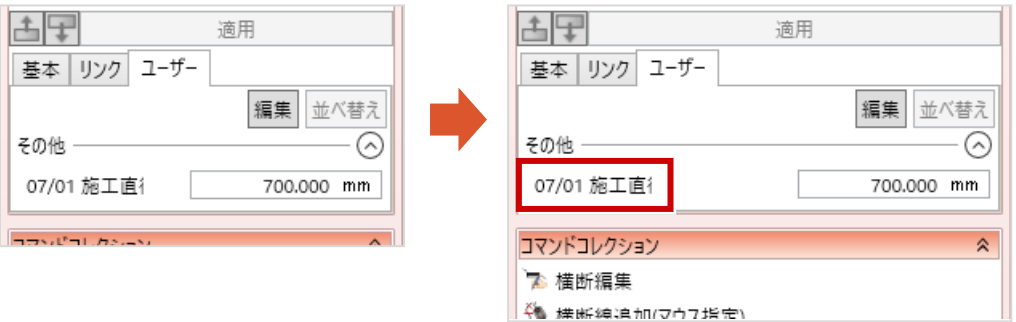

#### **25 別グループ・同一名称のユーザープロパティ**

グループが異なる場合は、プロパティに同じ名称をセットできるようにしました。

● [コマンドサポートウィンドウ] (各要素のユーザープロパティ)

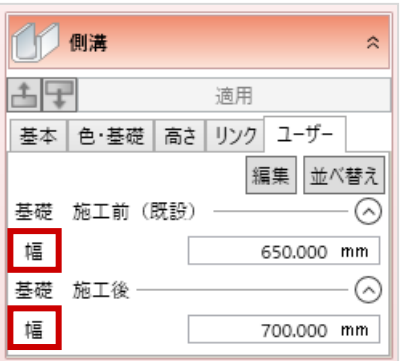

# **26 アドレスタイプのユーザープロパティ**

アドレスタイプのプロパティは、プロパティ値をそれぞれ個別に保持するようにしました。

#### ● [コマンドサポートウィンドウ] (各要素のユーザープロパティ)

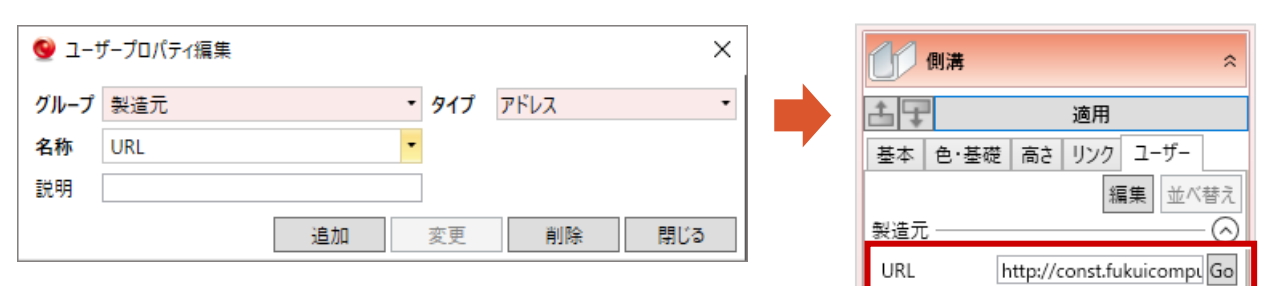

#### ver.5.0の場合

L

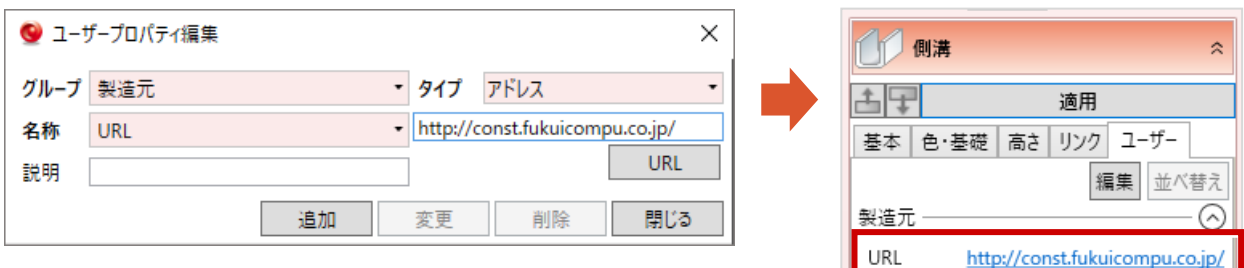

# **27 ユーザープロパティへの実数値タイプ追加**

単位を文字として入力できる実数値タイプのプロパティを追加したことで、扱えるプロパティの幅が広がりました。

● [コマンドサポートウィンドウ] (各要素のユーザープロパティ)

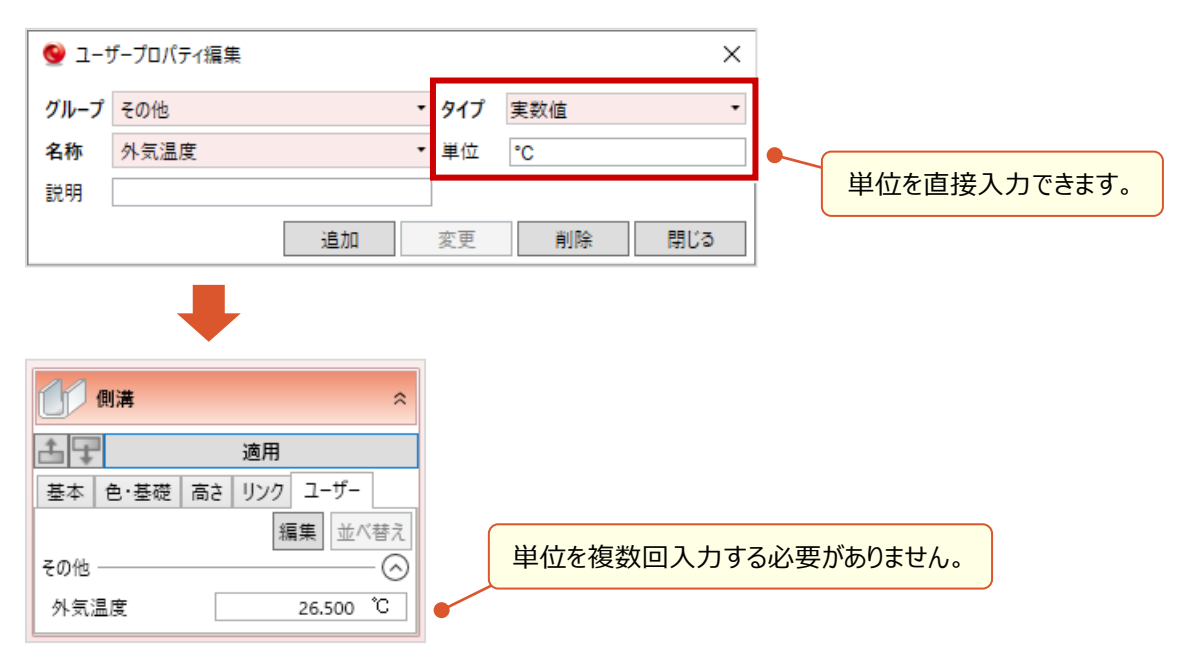

# **28 ユーザープロパティの並べ替え**

マウスのドラッグアンドドロップでプロパティの順番を変更できるようになりました。

● [コマンドサポートウィンドウ] (各要素のユーザープロパティ) [並べ替え]

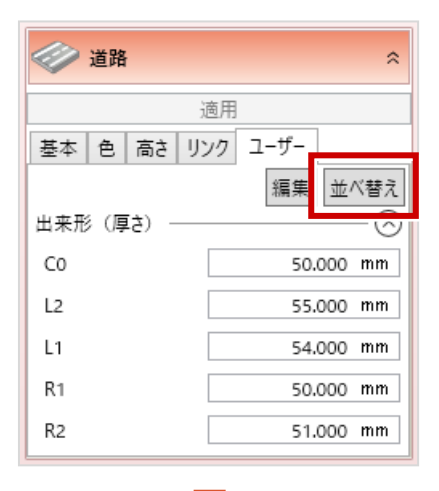

L

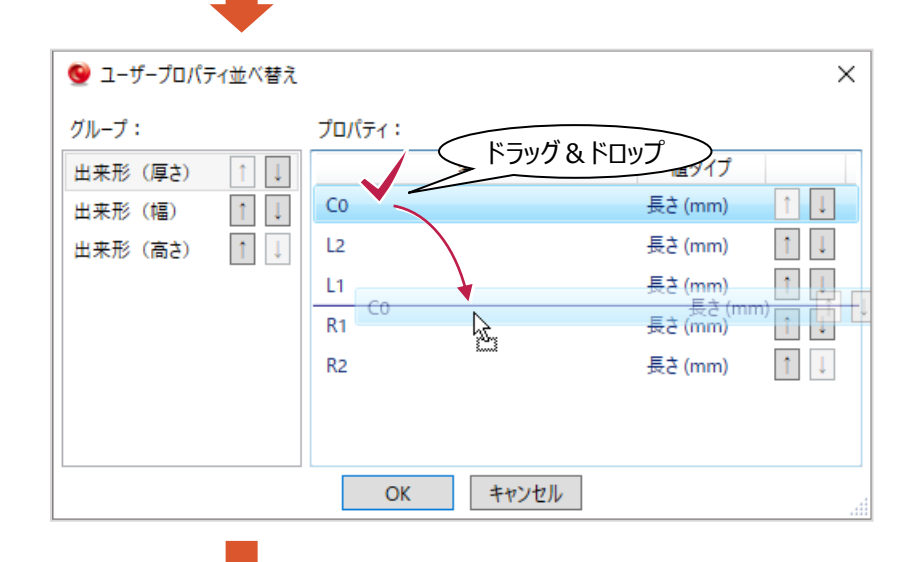

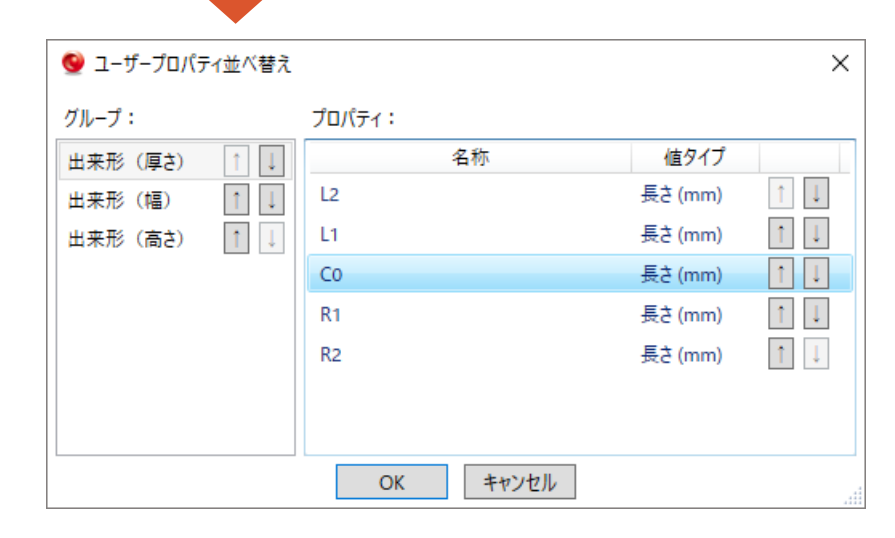

# **29 データ量の削減コマンド**

L

- データ更新履歴情報をクリアすることで、COREファイルサイズを削減できるようにしました。
- [TREND-CORE] タブー [TREND-COREのオプション] コマンド [CAD環境]

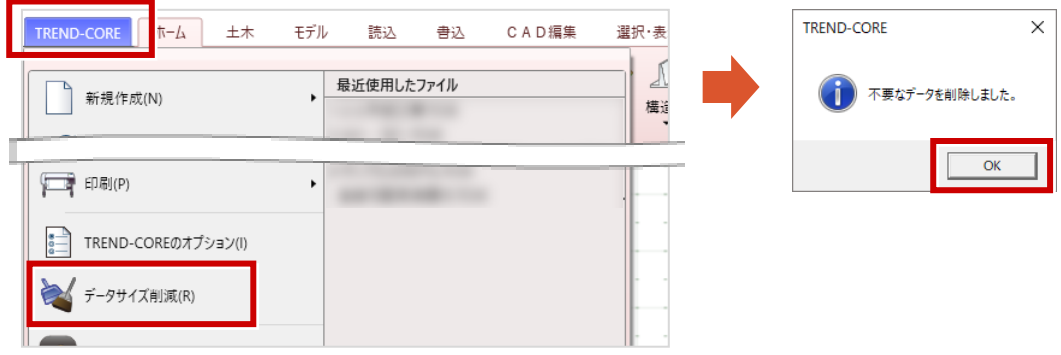

# **30 3Dレイヤ**

要素を選択した状態および入力コマンド実行時、コマンドサポートウィンドウから3Dレイヤの新規追加および 表示ON/OFFをできるように対応しました。

●各要素を選択後のコマンドサポートウィンドウ

以下は側溝を選択した場合の例です。

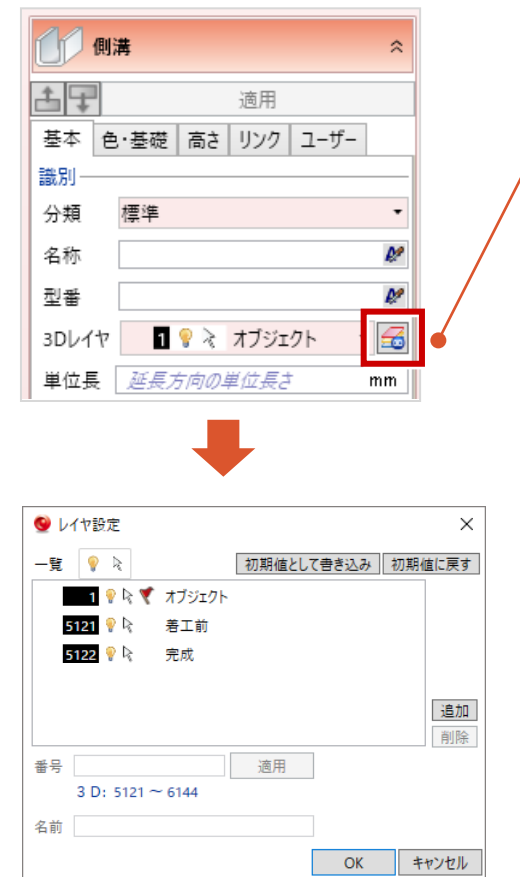

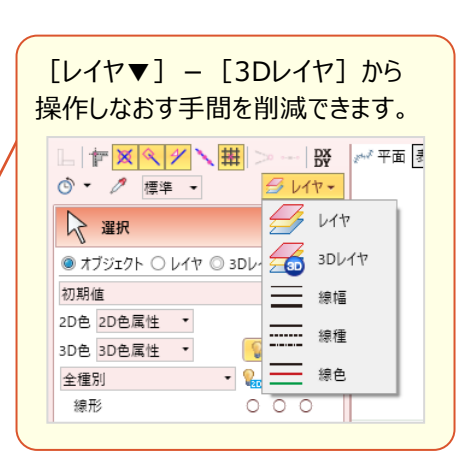

#### **31 線形の中間点名称一括変更**

L

ブレーキなどで点名をずらす際に一括でおこなえるようになりました。

#### ● [平面線形編集] ダイアログ [中間点▼] – [名称一括設定] コマンド

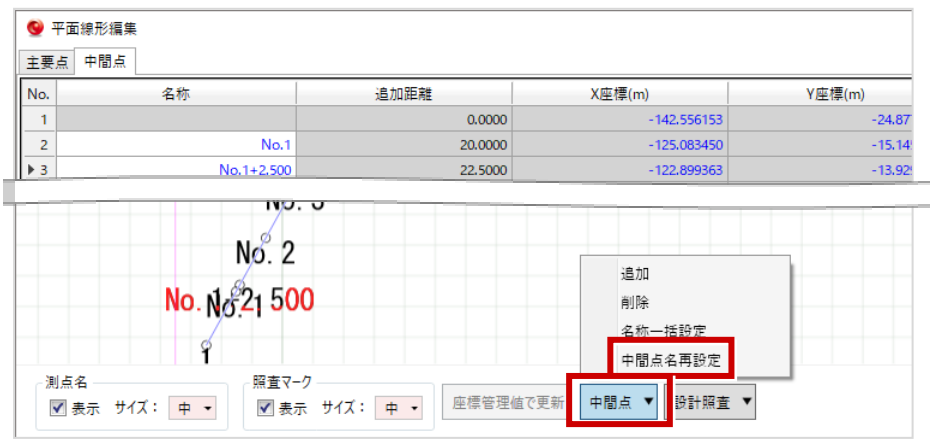

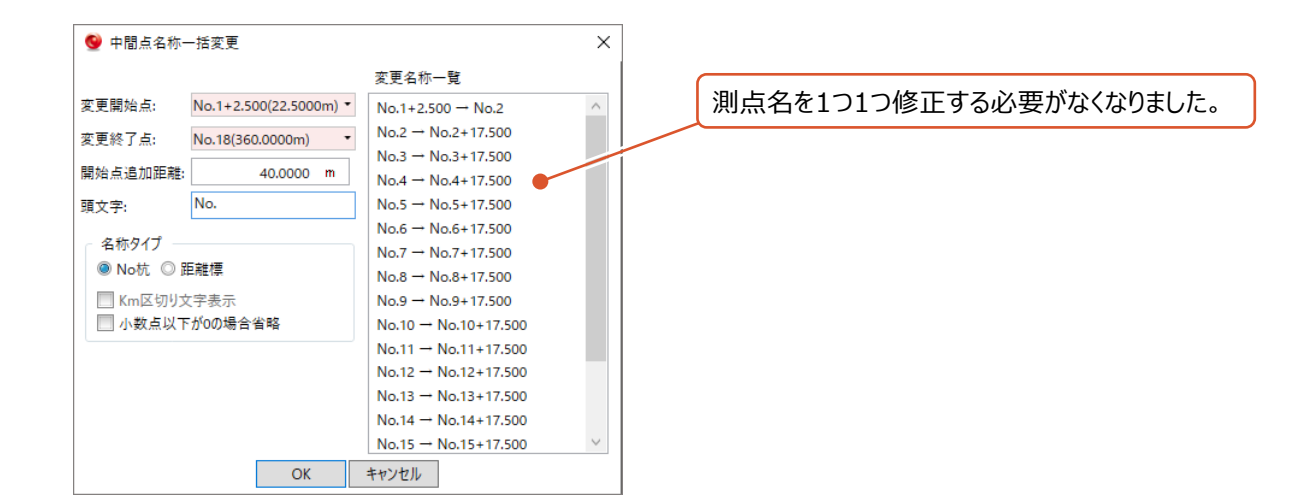

# **32 LandXML出力**

L

LandXML Ver1.3に対応しました。

座標点セットの中間点を表す名称や、片勾配の任意横断勾配リストに対応しました。 読み込み時に、参照する座標系の情報を保持できるように対応しました。

● [書込] タブー [3D形状] グループー [線形モデル] コマンド

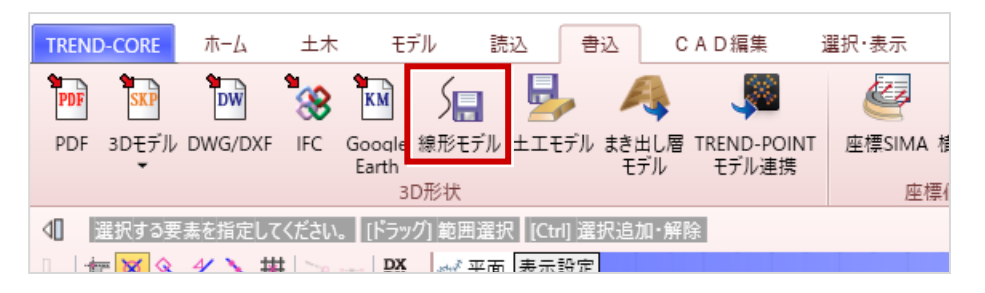

● 「書込] タブー 「i-con] グループー 「CIM成果▼] – 「線形モデル出力] コマンド

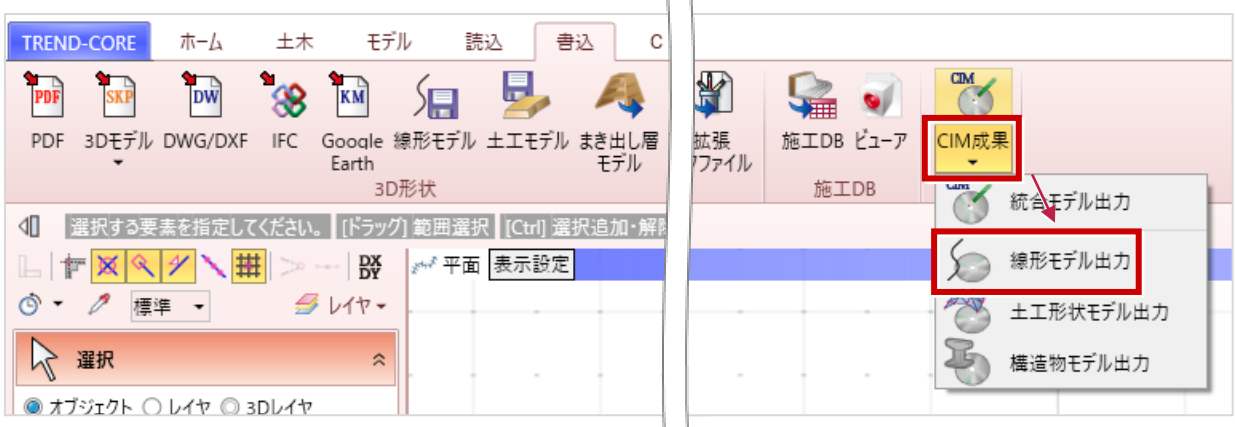

● [読込] タブー [基本モデル] グループー [LandXML] コマンド

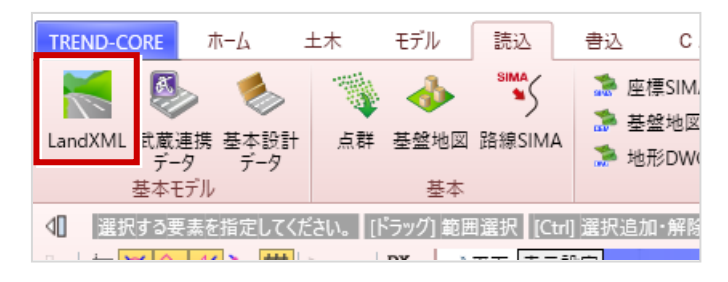

#### **33 法面の終端小段幅・勾配の追加**

L

法面取り合いや摺り付けによる法面形状が、より精緻に表現できるようになりました。

● [ホーム] タブー [土木構造] グループー [法面▼] - [法面] コマンド (コマンドサポートウィンドウ)

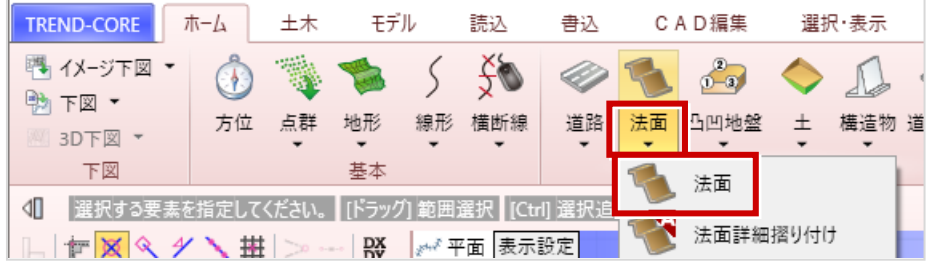

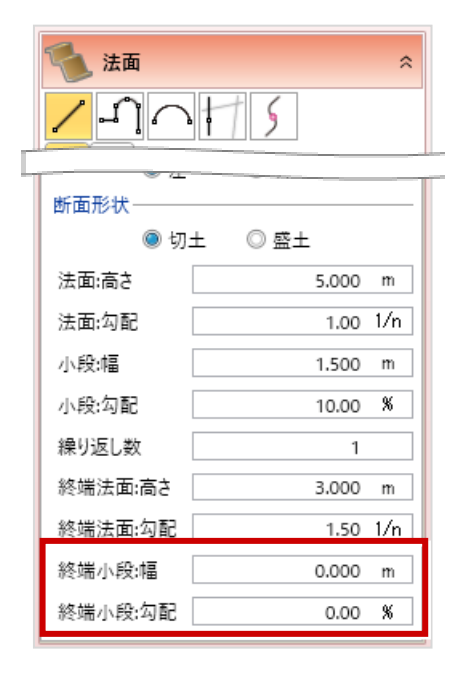

ver.6.0でのモデル例(調整可能な小段幅) ver.5.0でのモデル例(一定の小段幅)

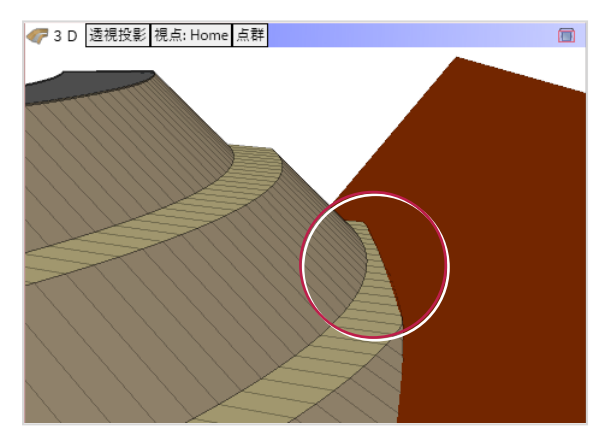

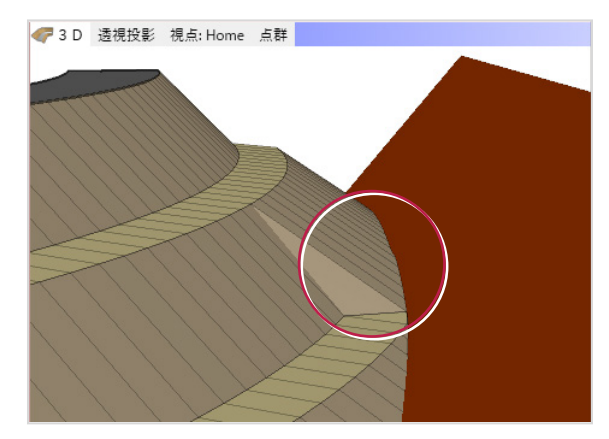

#### **34 動画作成時のエッジ非表示**

L

動画作成時に3Dモデルのエッジを表示しないことで、より自然な動画を作成できるようになりました。

● [ホーム] タブー [プレゼン] グループー [シーン] コマンド [動画作成作成] ダイアログ

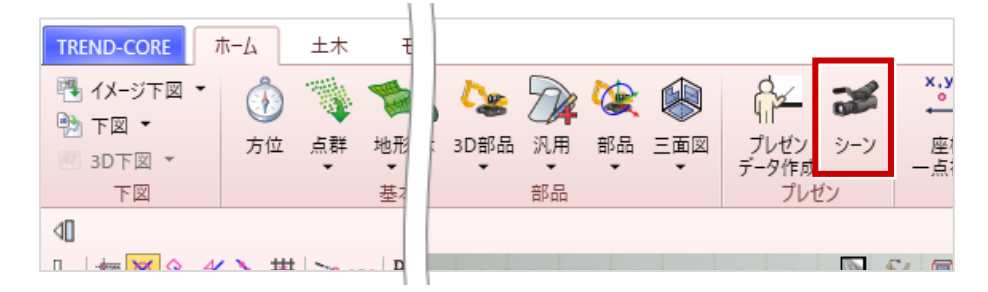

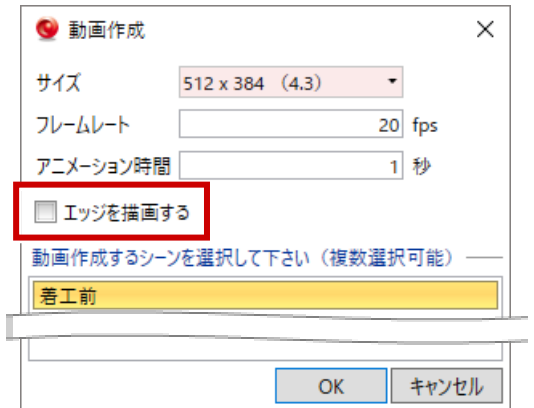

エッジを描画しない場合

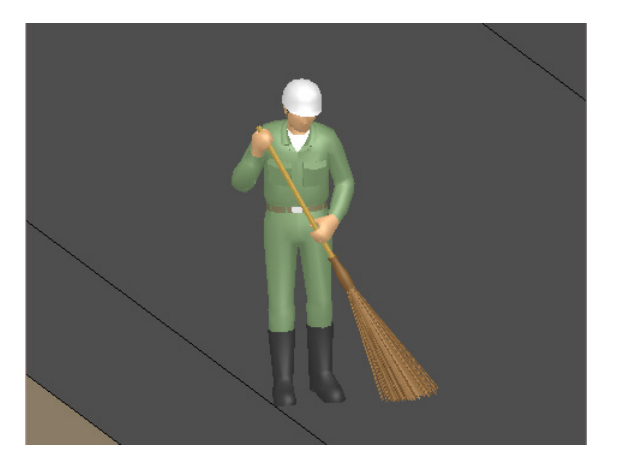

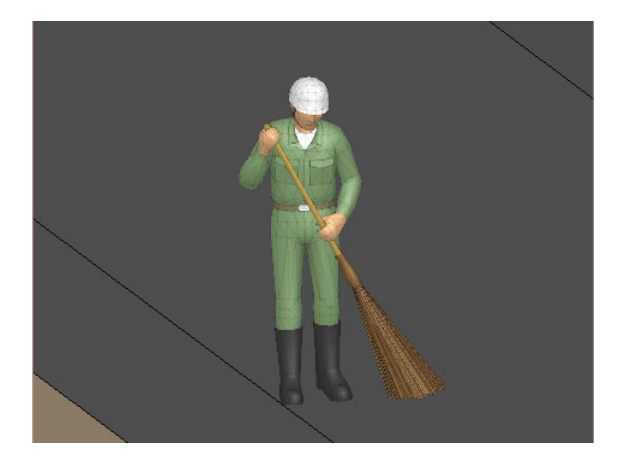

# **35 モデル高さの一括変更**

L

指定した高さにオブジェクトを一括変更できるようになりました。

● [ホーム] タブー [補正] グループー [高さ一括変更] コマンド

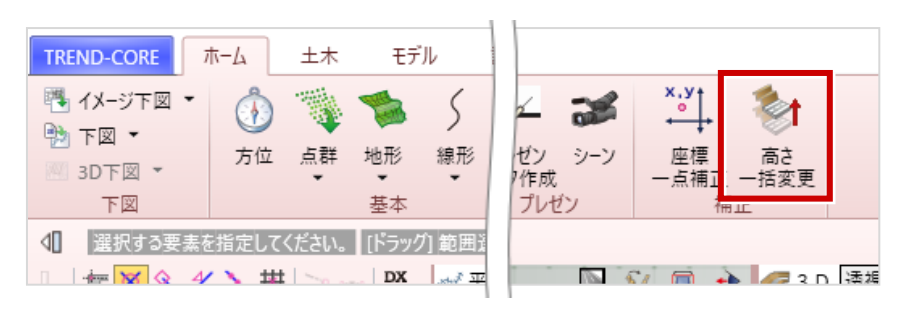

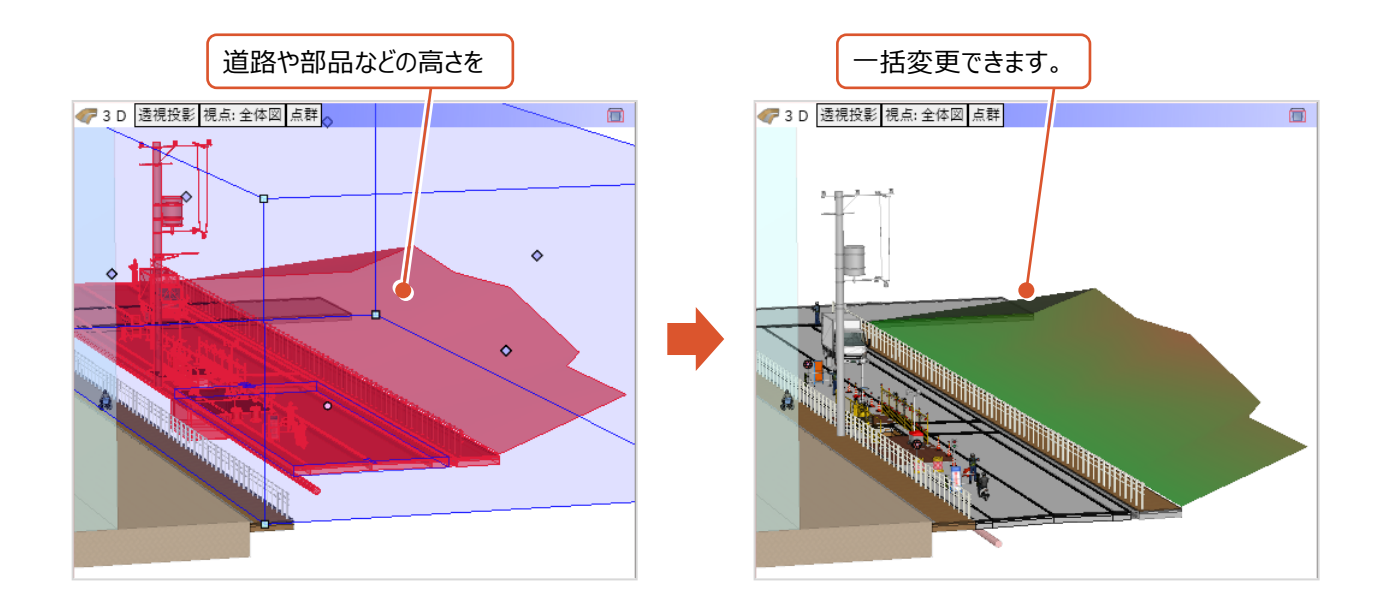

#### **36 面と点の間の距離・角度確認**

面と点の間について距離・角度を計測できるようになりました。

●ツールバー [計測▼] - [面点間] コマンド

L

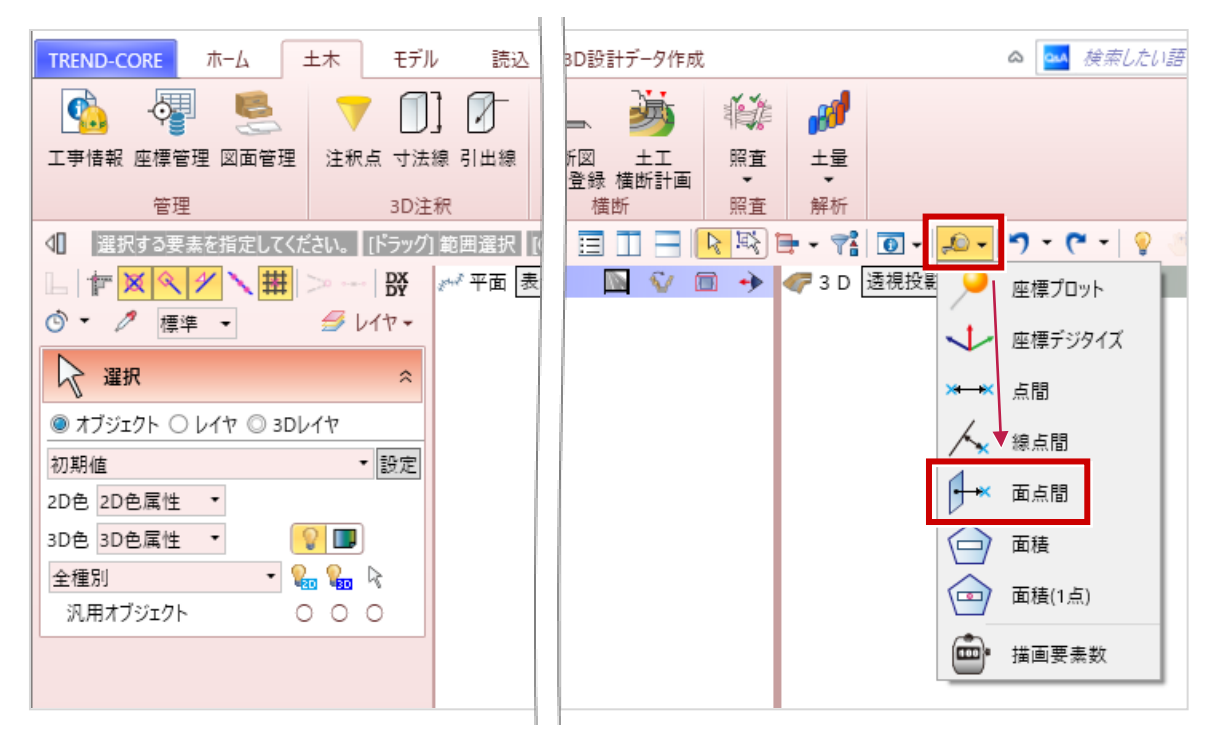

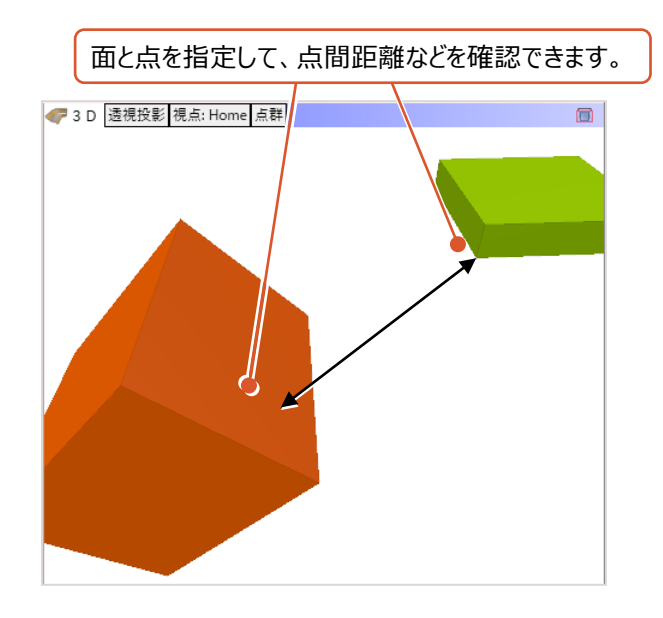

# **37 3D寸法線の表示**

視点ズームアウト状態での表示を改善しました。 モデルを縮小表示すると、3D寸法線が非表示になります。

拡大表示(寸法値表示) まんにはない かいしゃ 縮小表示(寸法値非表示)

L

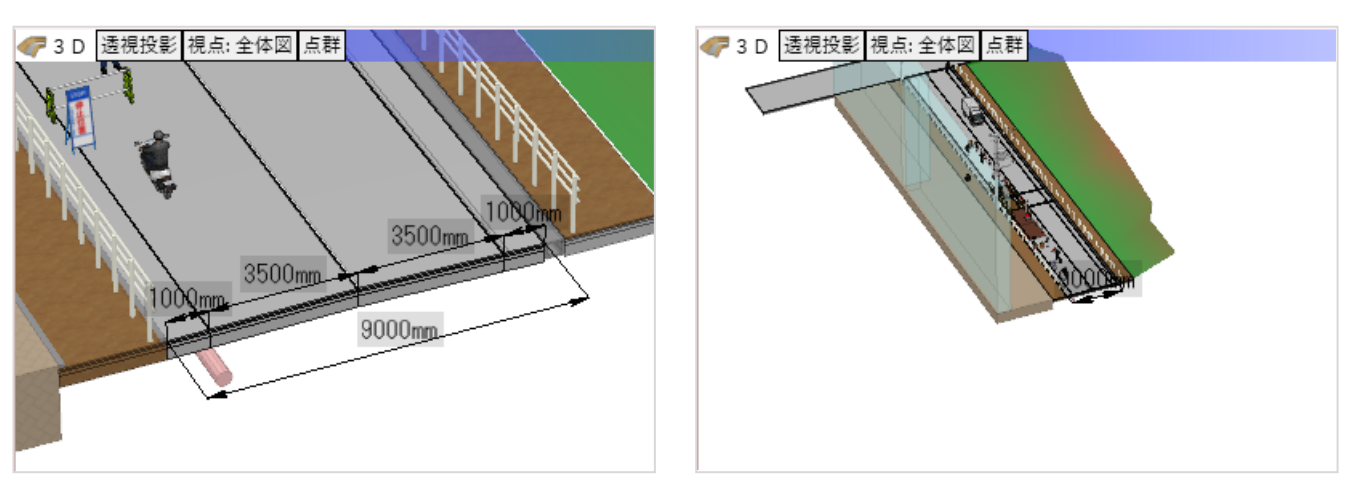

### **38 横断線上の下図表示**

文字の表現を改善しました。

#### ver.6.0の場合 ver.5.0の場合

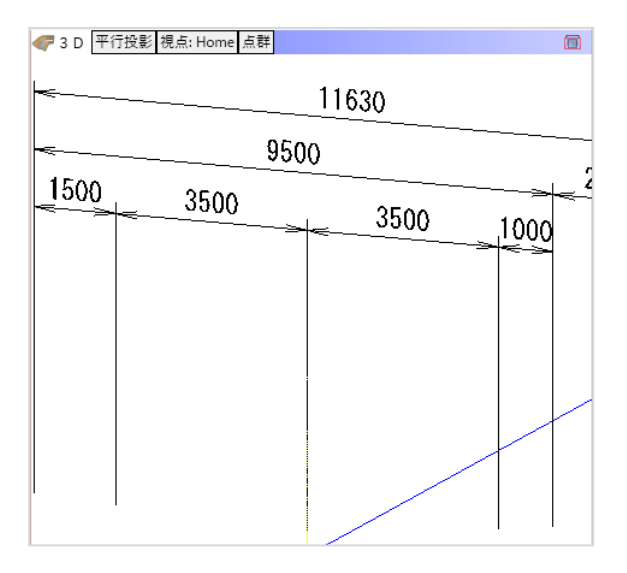

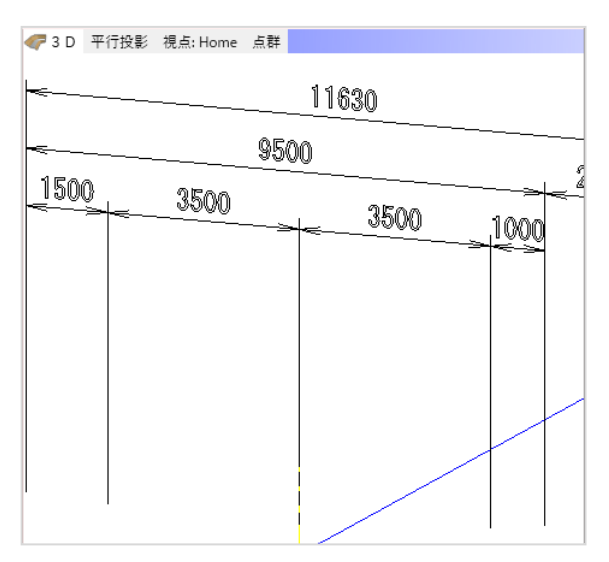

# **39 IFCファイル形式の読み込み**

IFC入力検定に対応しました。

L

#### ● [読込] タブー [3DCAD] グループー [IFC] コマンド

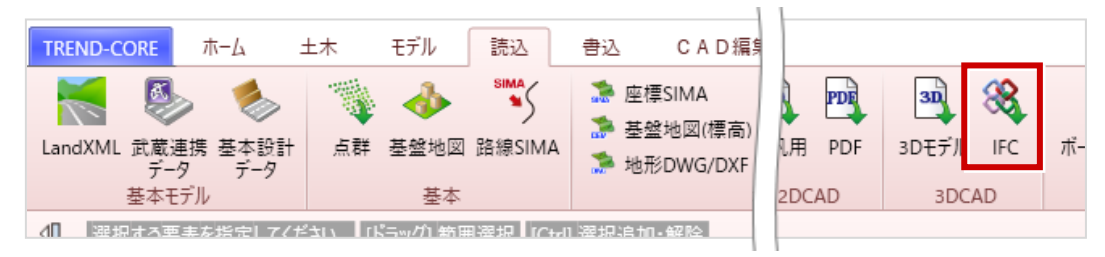

### **40 IFCファイル形式の書き込み**

IFC出力検定に対応しました。

● [書込] タブー [3D形状] グループー [IFC] コマンド

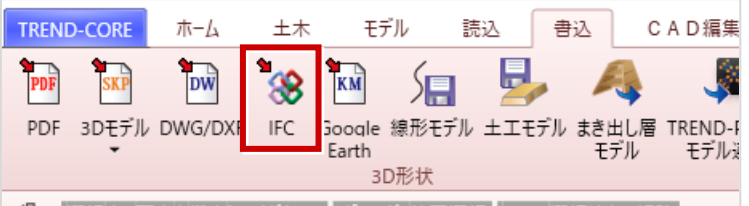

■ 41 - 選択オス更実を指定17/だ対い 【 IKBw/f1 新用選択 】 ICtell 選択追加 - 解除 】

# **41 弛度長を指定したたるみ体の入力**

弛度長を指定して作成できるようになりました。

L

● [汎用オブジェクト-作成(編集)] タブ- [立体] グループ- [ブロック▼] - [たるみ体] コマンド (コマンドサポートウィンドウ)

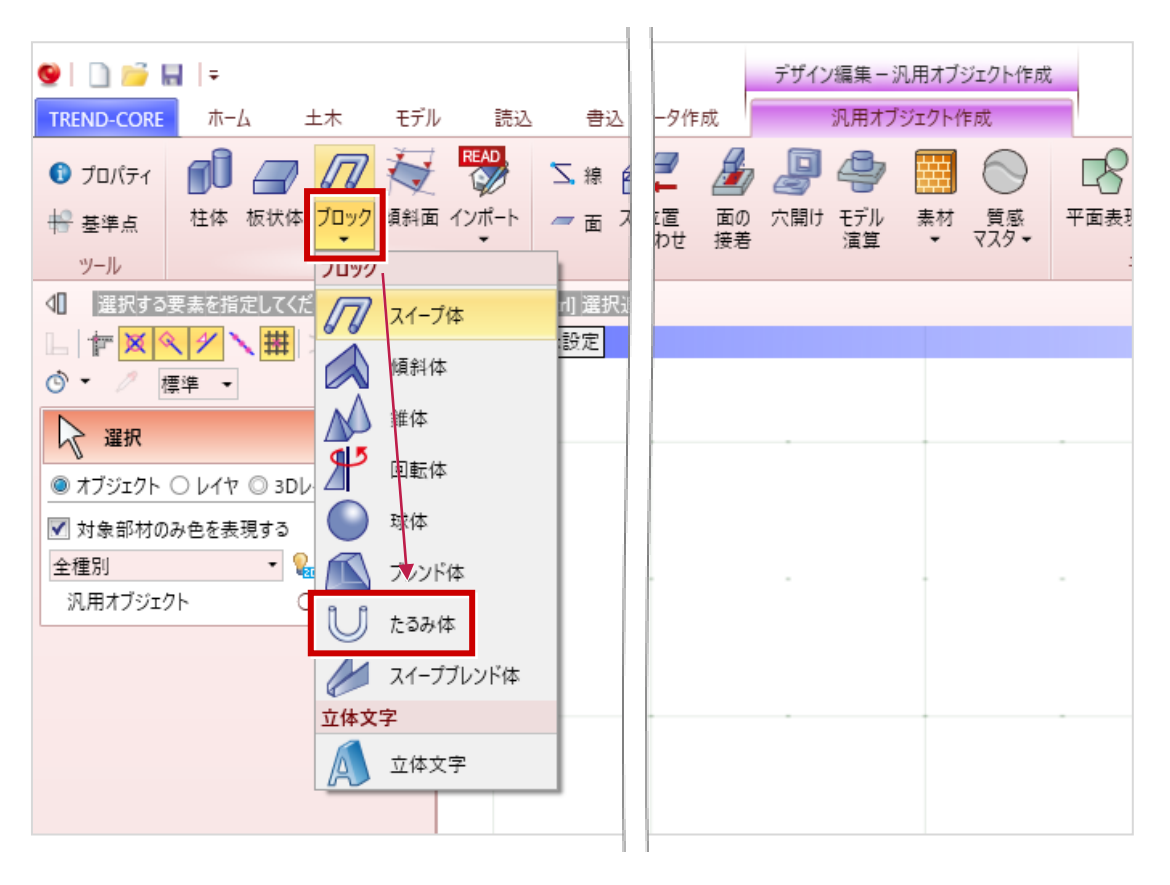

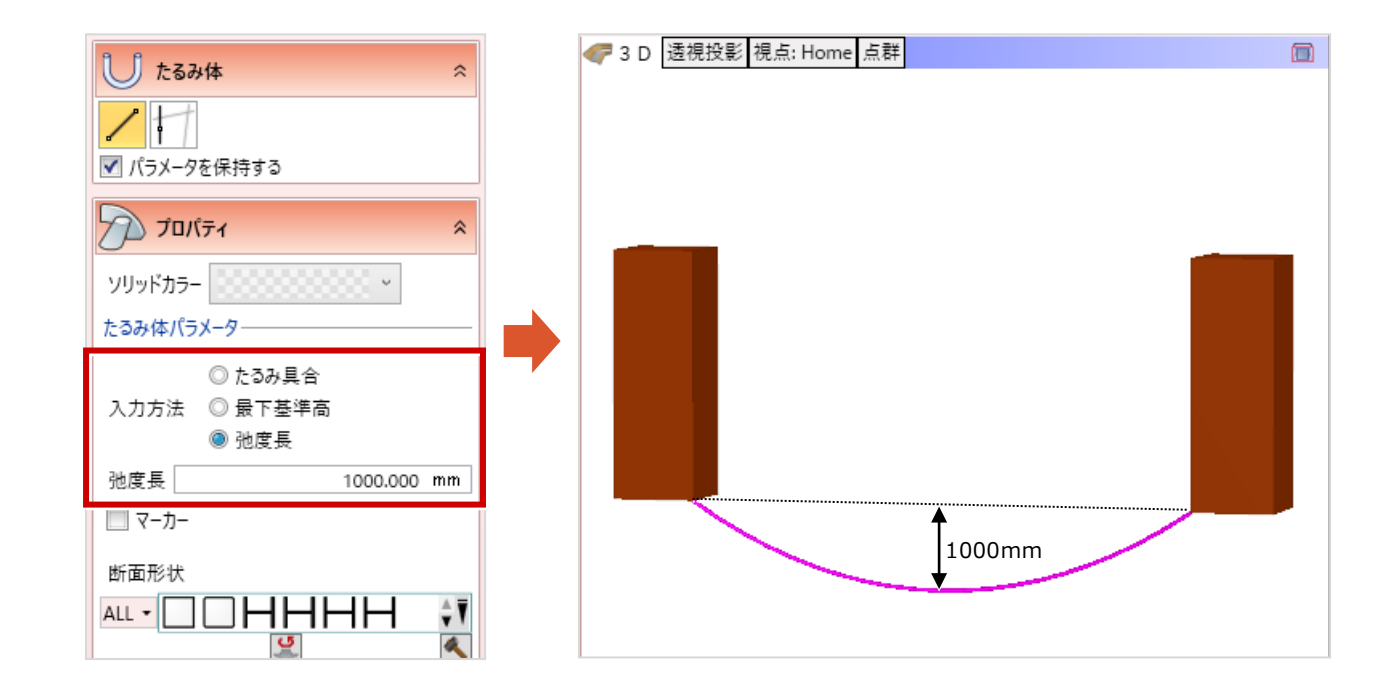

L

汎用オブジェクトを選択した場合に時間がかかっていた処理を改善しました。

# **43 起動時のビューレイアウト**

起動時のビューレイアウトの設定を追加しました。

● [TREND-CORE] タブー [TREND-COREのオプション] コマンド [CAD環境]

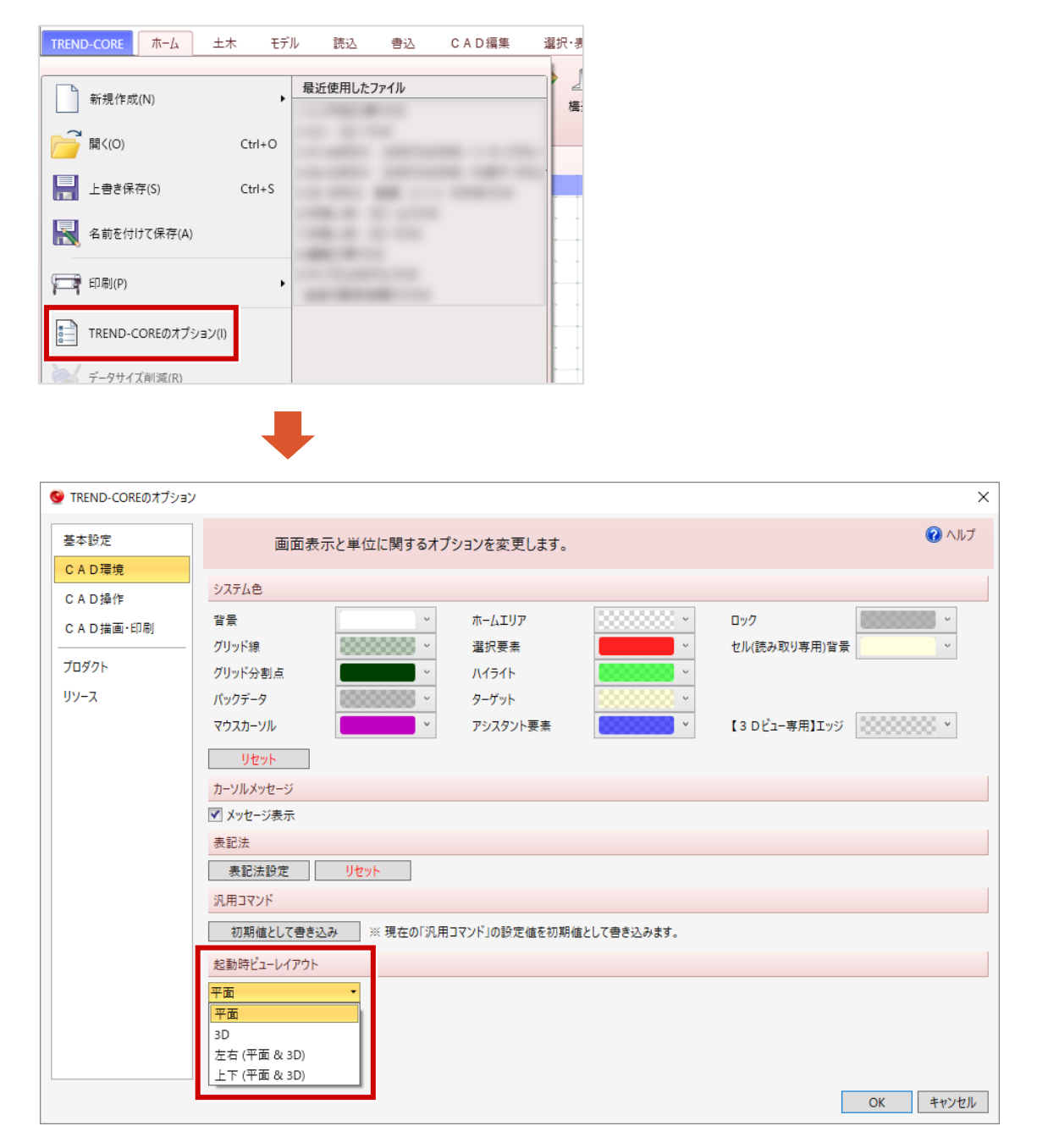

地形要素について、不透明度、島、稜線編集など機能を強化しました。

・[不透明度]の設定追加

L

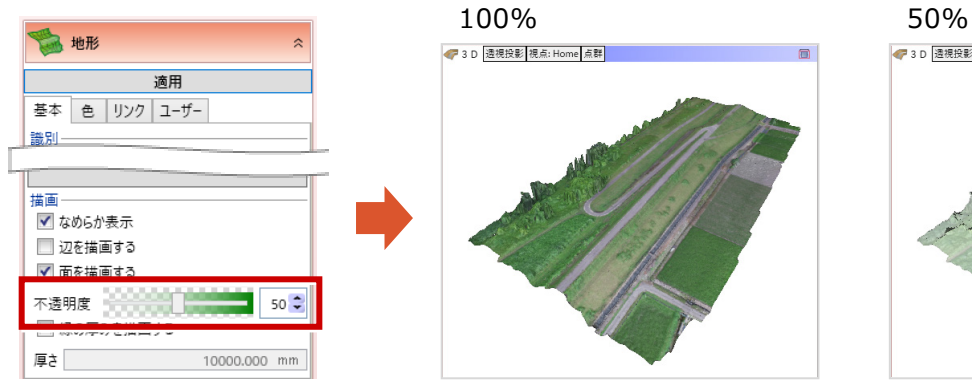

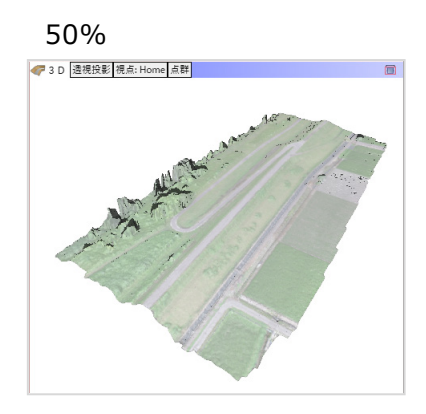

・ 島形状の表現対応 (ドーナツ型の要素で[くり抜き]を実行した場合など) ver.6.0の場合 ver.5.0の場合

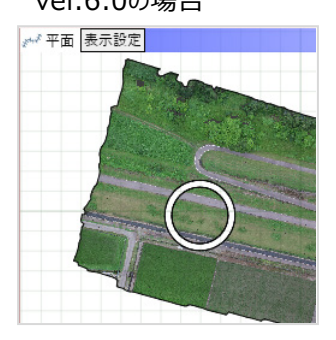

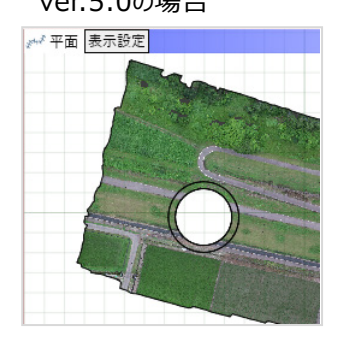

・ [稜線編集]ダイアログへの[下図を表示する]設定の追加

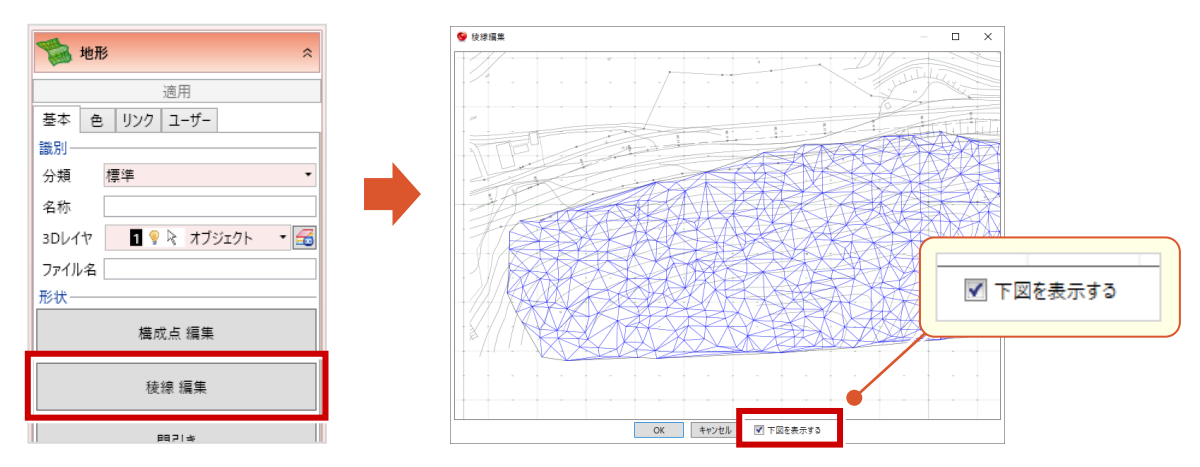

・ ブレークライン入力時の

[他要素参照] [下図参照] 対応

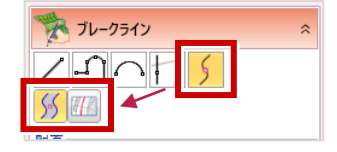

・ 地理院地図から表示する画像を取り込んだ場合に、 投影法による歪みを補正するよう対応

注釈点の機能を強化しました。

L

● [土木] タブー [3D注釈] グループー [注釈点] コマンド

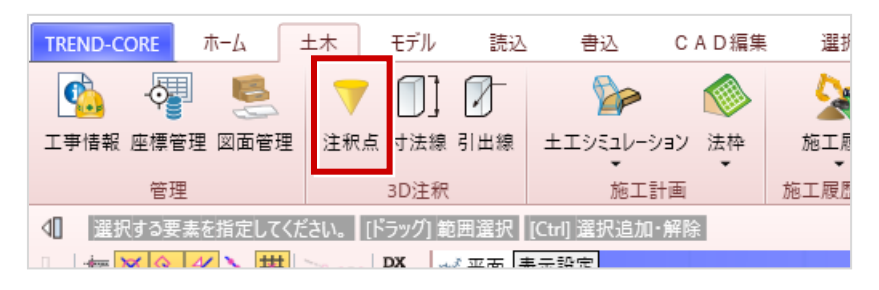

・高さのない点も[抽出]の対象となるように対応しました。

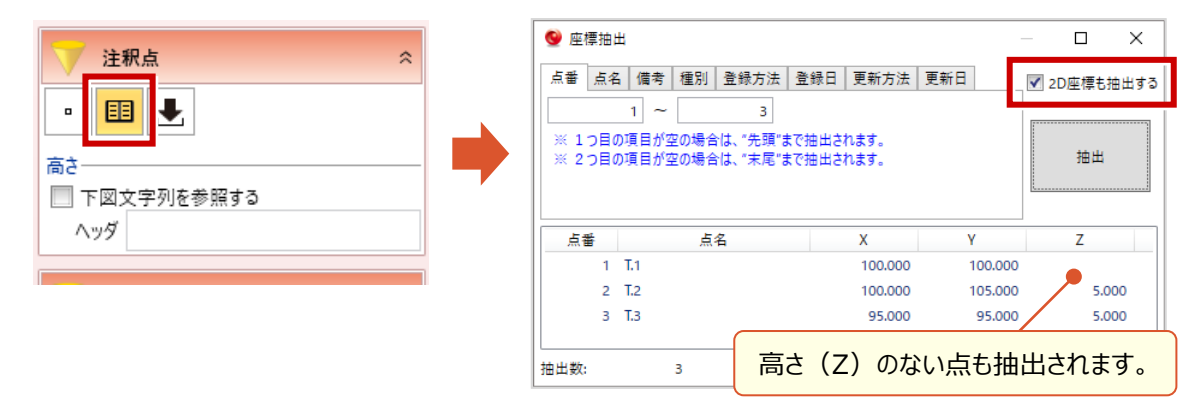

・[下図文字列を参照する]の設定を追加しました。

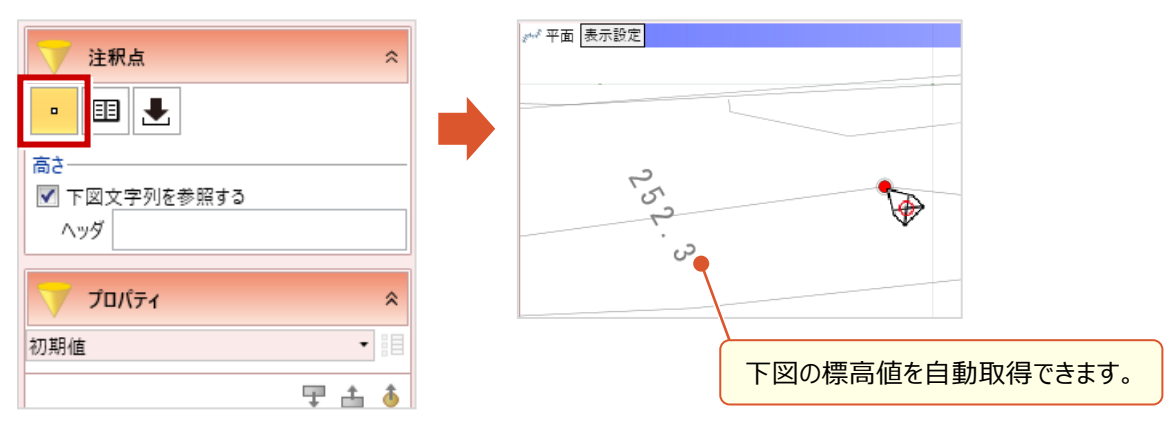

**38**

参照する文字列を指定

・配置済の注釈点に対して高さを指定する場合に、下図の標高値を参照できるように対応しました。

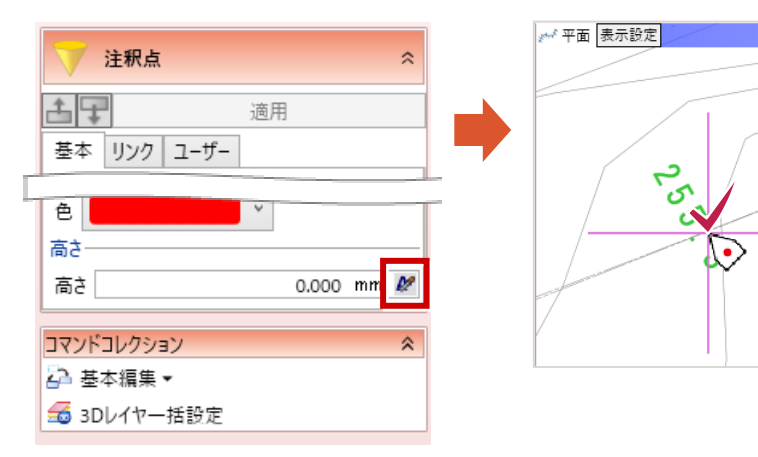

L

TREND-COREでグループ化したプロパティを保持したまま表示するようになりました。

● [ホーム] タブー [表示] グループー [プロパティ] コマンド

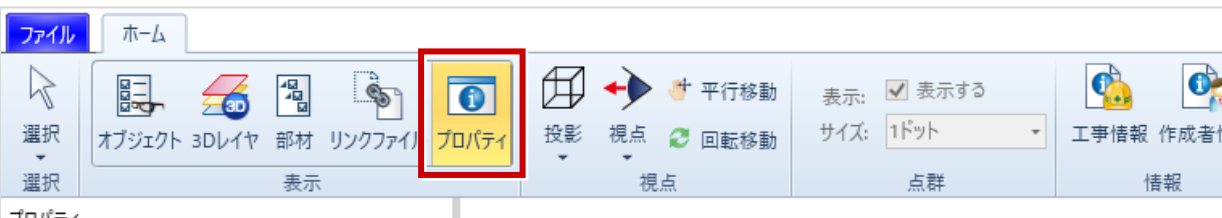

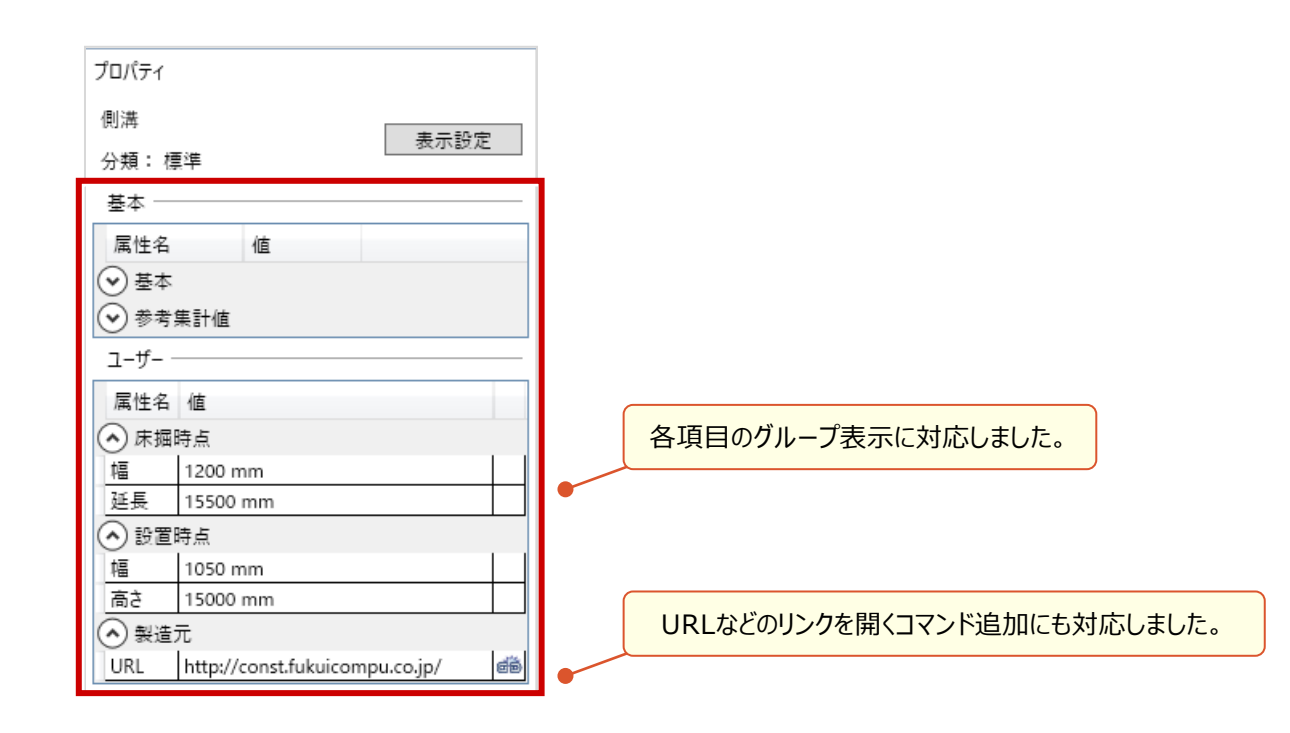

・TREND-COREで設定したプロパティの順番を保持したまま表示するように対応しました。

#### TREND-COREでのプロパティ表示例

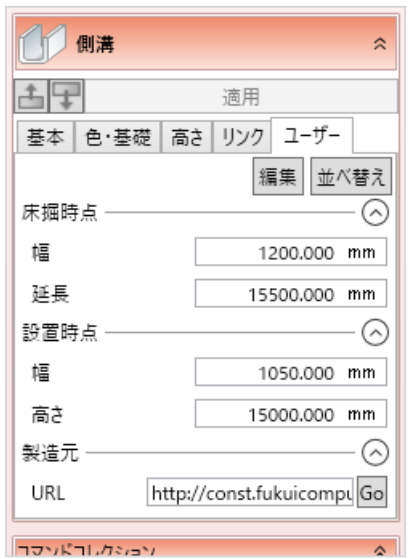